# GOODWE

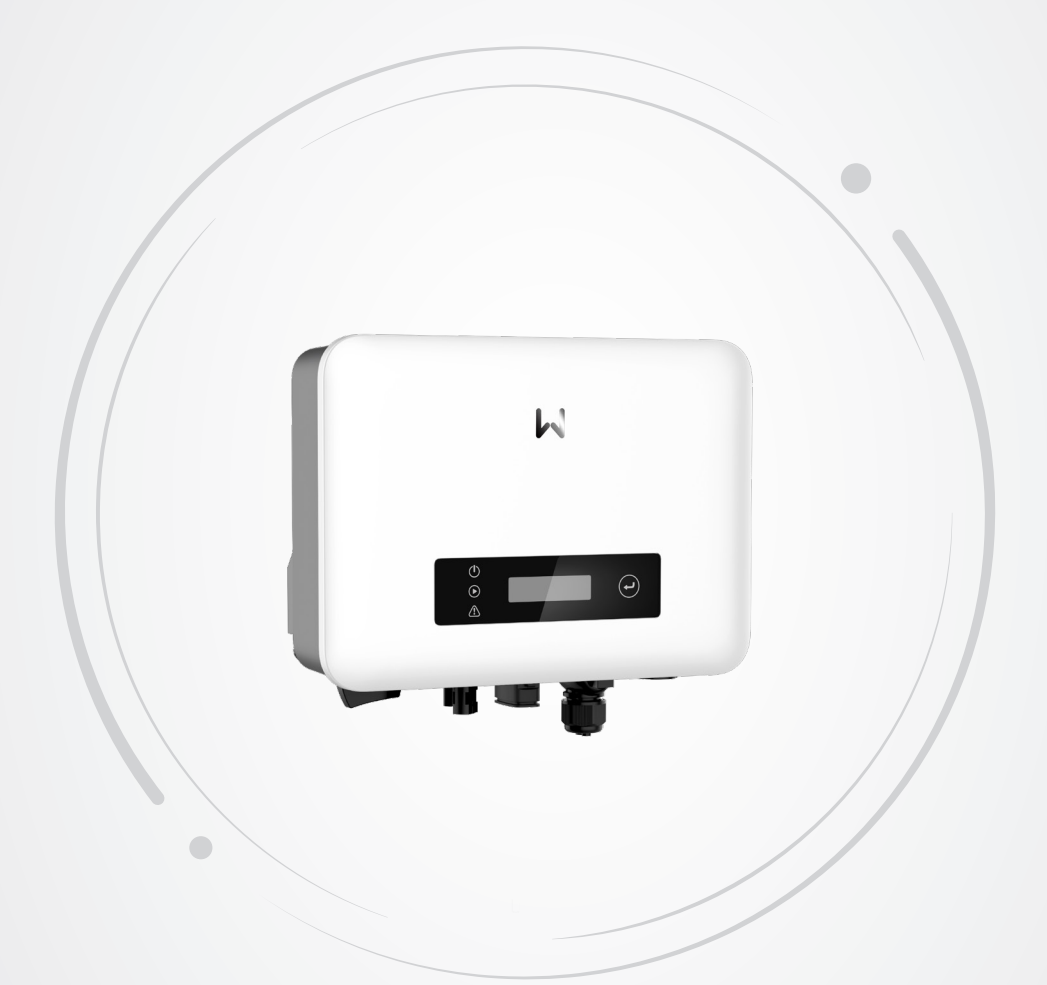

# **Manual del usuario**

**Inversor fotovoltaico conectado a la red**

Serie XS (0,7-3,3 kW) G3

V1.1-2024-12-05

#### **Copyright © GoodWe Technologies Co., Ltd. 2024. Todos los derechos reservados.**

Se prohíbe la reproducción o la trasmisión a la plataforma pública de cualquier parte de este manual de cualquier forma o por cualquier medio sin la autorización previa por escrito de GoodWe Technologies Co., Ltd.

#### **Marcas comerciales**

GOODI votras marcas comerciales de GoodWe son marcas comerciales de GoodWe Technologies Co., Ltd. Todas las demás marcas comerciales o marcas comerciales registradas que aparecen en este manual son propiedad de la empresa.

#### **AVISO**

La información de este manual del usuario está sujeta a cambios debido a actualizaciones del producto. Esta guía no puede sustituir las etiquetas del producto o las precauciones de seguridad en el manual del usuario, salvo que se especifique lo contrario. La finalidad de las descripciones incluidas es exclusivamente orientativa.

# ÍNDICE

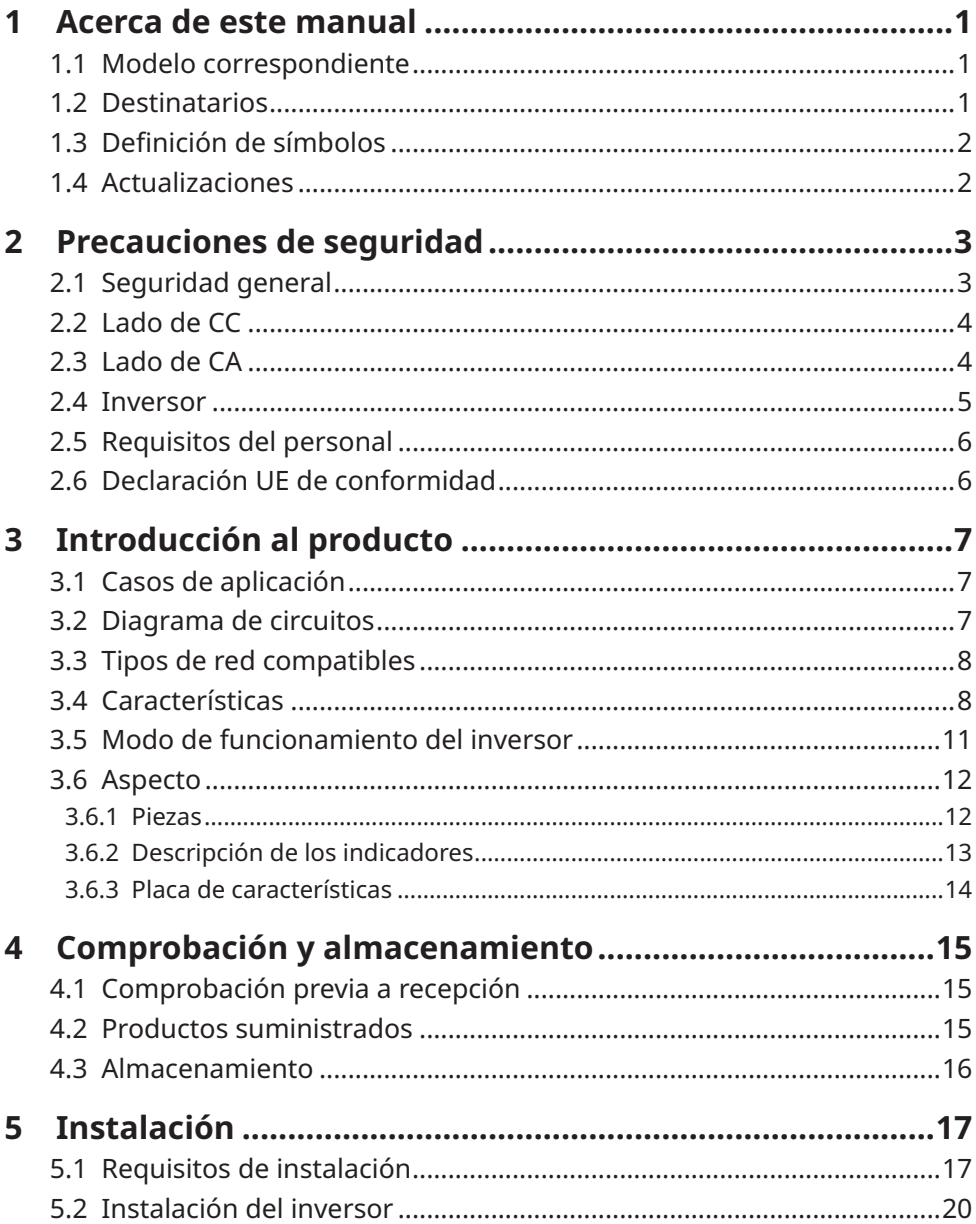

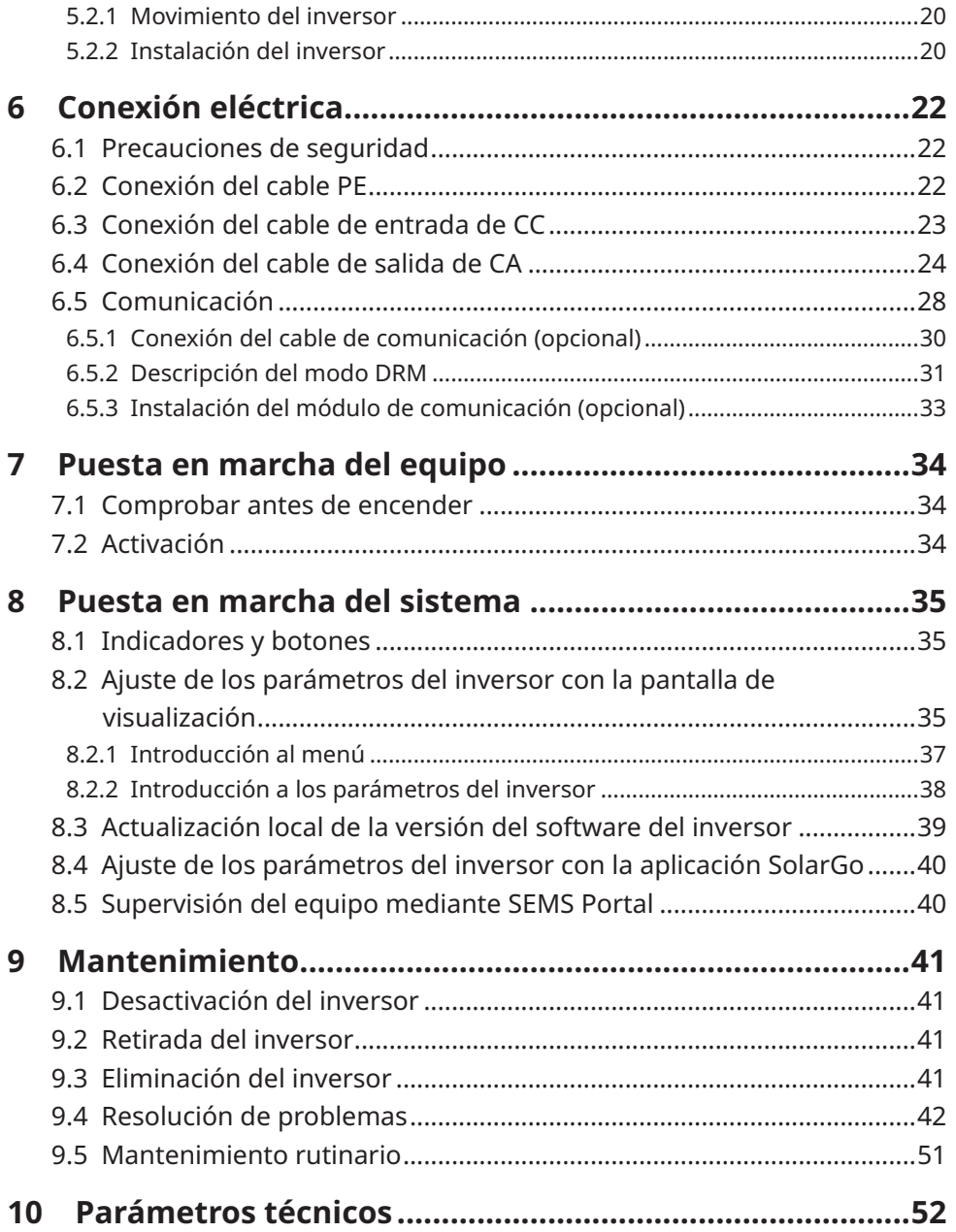

# <span id="page-4-0"></span>**1 Acerca de este manual**

Este manual describe la información del producto, su instalación, conexión eléctrica, puesta en marcha, resolución de problemas y mantenimiento. Lea este manual antes de instalar y utilizar el producto. Todos los instaladores y usuarios deben familiarizarse con las características, funciones y precauciones de seguridad del producto. Este manual puede actualizarse sin previo aviso. Para obtener más información sobre el producto y los últimos documentos, visite https://en.goodwe.com.

## **1.1 Modelo correspondiente**

El presente manual corresponde a los inversores que se enumeran a continuación, y que en adelante se denominan: Inversor o inversor de la serie XS G3.

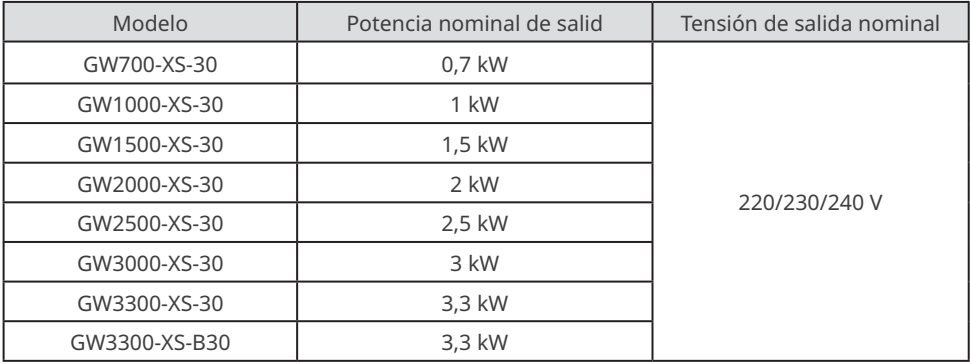

## **1.2 Destinatarios**

Este manual está dirigido exclusivamente a profesionales técnicos formados y con conocimientos. El personal técnico debe estar familiarizado con el producto, las normas locales y los sistemas eléctricos.

## <span id="page-5-0"></span>**1.3 Definición de símbolos**

Los distintos niveles de mensajes de advertencia de este manual se definen como figura a continuación:

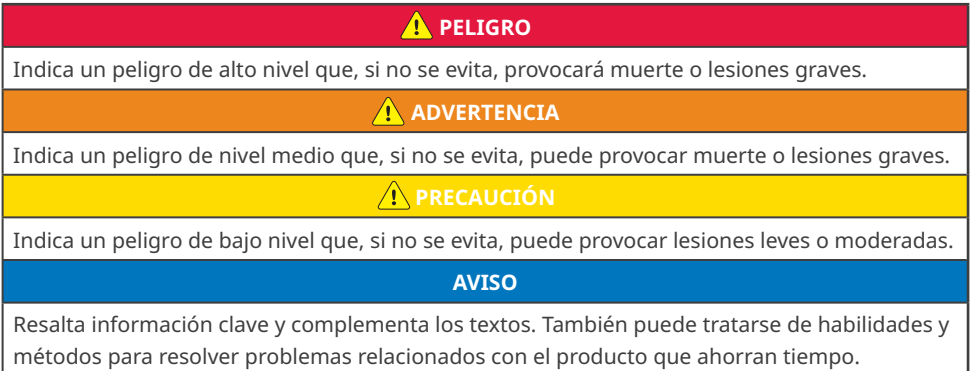

## **1.4 Actualizaciones**

El último documento contiene todas las actualizaciones realizadas en publicaciones anteriores.

V1.0 2023-09-30

• Primera publicación

# <span id="page-6-0"></span>**2 Precauciones de seguridad**

Siga estrictamente las instrucciones de seguridad del manual del usuario durante el uso.

#### **AVISO**

Los inversores están diseñados y probados para cumplir estrictamente las normas de seguridad correspondientes. Lea y siga todas las instrucciones y precauciones de seguridad antes del uso. Un uso incorrecto podría provocar lesiones personales y daños a la propiedad, ya que los inversores son equipos eléctricos.

## **2.1 Seguridad general**

#### **AVISO**

- La información de este manual del usuario está sujeta a cambios debido a actualizaciones del producto. Esta guía no puede sustituir las etiquetas del producto o las precauciones de seguridad en el manual del usuario, salvo que se especifique lo contrario. Todas las descripciones del manual tienen únicamente fines de guía.
- Antes de efectuar una instalación, lea el manual del usuario para conocer el producto y las precauciones.
- Todas las operaciones deben ser llevadas a cabo por técnicos formados y con conocimientos que estén familiarizados con los estándares y normas de seguridad locales.
- Compruebe la entrega para verificar que el modelo sea correcto, los contenidos estén completos y su aspecto sea el de un producto intacto. Si necesita ayuda, póngase en contacto con el servicio posventa.
- Utilice herramientas aislantes y equipo de protección individual al manejar el equipo para garantizar la seguridad personal. Utilice guantes, ropa y muñequeras antiestáticos cuando toque dispositivos electrónicos para proteger el inversor de posibles daños.
- Siga con exactitud las instrucciones de instalación, uso y configuración de esta guía y el manual del usuario. El fabricante no será responsable de daños del equipo o lesiones personales si usted no sigue las instrucciones. Para obtener más información sobre la garantía, visite<https://en.goodwe.com/warranty>.

## <span id="page-7-0"></span>**2.2 Lado de CC**

#### **A** PELIGRO

Conecte los cables de CC del inversor utilizando los terminales de cableado y conectores de CC suministrados. Se pueden producir daños graves si se utilizan otros tipos de terminales de cableado o conectores de CC, que no forman parte de la responsabilidad del fabricante.

#### **ADVERTENCIA**

- Asegúrese de que los bastidores de los componentes y el sistema de soportes estén bien conectados a tierra.
- Asegúrese de que los cables de CC estén conectados con firmeza, correctamente y de forma segura. Un cableado incorrecto puede provocar contactos deficientes o impedancias altas y provocar daños en el inversor.
- Utilice un multímetro para medir el cable de CC, asegurándose de que los polos positivo y negativo sean correctos; el voltaje debe estar por debajo del rango permitido. Los daños causados por una conexión inversa o una sobretensión no son responsabilidad del fabricante del equipo.
- No conecte una cadena fotovoltaica a más de un inversor al mismo tiempo. De lo contrario, puede provocar daños en el inversor.
- Los módulos fotovoltaicos utilizados con el inversor deben tener una clasificación de clase A según IEC61730.

## **2.3 Lado de CA**

#### **A** ADVERTENCIA

- La tensión y la frecuencia en el punto de conexión deben cumplir los requisitos de la red.
- Se recomienda instalar dispositivos de protección adicionales, como disyuntores o fusibles, en el lado de CA. La especificación del dispositivo de protección debe ser mayor que 1,25 veces la corriente máxima de salida del inversor.
- El cable de protección a tierra del inversor debe estar conectado firmemente. Si se utilizan varios inversores, asegúrese de que los puntos de conexión a tierra de todas las carcasas del chasis del inversor estén conectados equipotencialmente.
- Se recomienda usar cables con núcleo de cobre como cables de salida de CA. Póngase en contacto con el fabricante si desea usar otros cables.

## <span id="page-8-0"></span>**2.4 Inversor**

#### **A** PELIGRO

- No aplique carga mecánica a los terminales ya que, de lo contrario, estos pueden resultar dañados.
- Todas las etiquetas y marcas de advertencia deben ser visibles después de la instalación. No tape, garabatee o dañe ninguna etiqueta del equipo.
- No desmonte, modifique o sustituya ninguna pieza del inversor sin autorización oficial del fabricante. De lo contrario, se pueden producir daños en el equipo, que no correrán a cargo del fabricante.
- Queda prohibido instalar inversores en entornos multifásicos.
- Las etiquetas de advertencia del inversor son las siguientes:

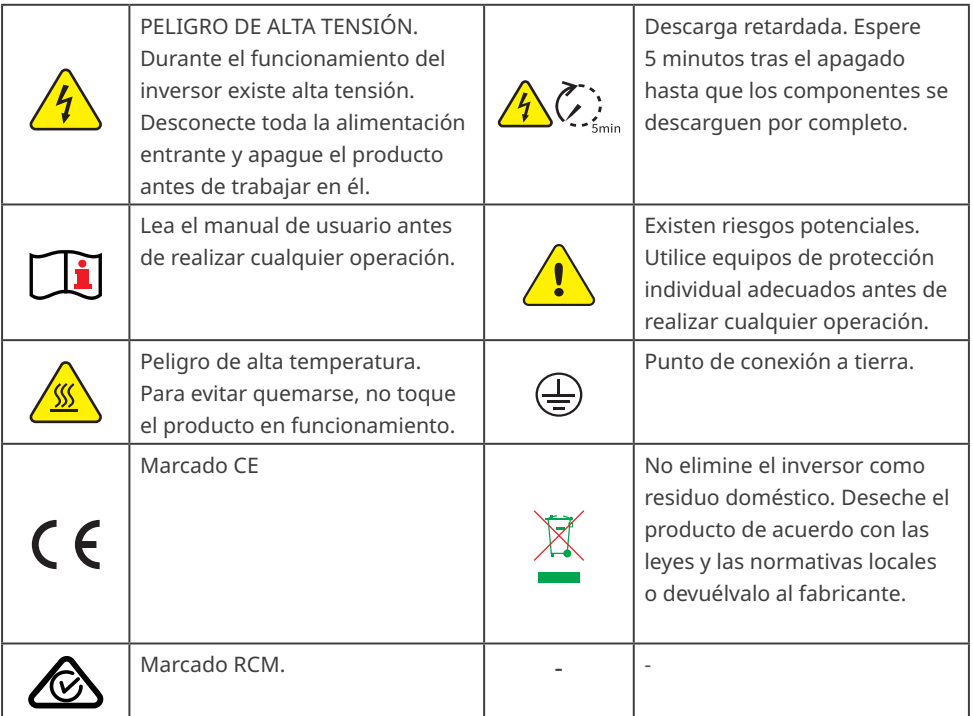

## <span id="page-9-0"></span>**2.5 Requisitos del personal**

#### **AVISO**

- El personal que instala el equipo o realiza mantenimiento debe recibir una formación estricta y conocer las precauciones de seguridad y las operaciones correctas.
- Solo profesionales cualificados o personal formado pueden instalar, utilizar, realizar mantenimiento y sustituir el equipo o las piezas.

## **2.6 Declaración UE de conformidad**

GoodWe Technologies Co., Ltd. declara por la presente que el equipo con módulos de comunicación inalámbrica a la venta en el mercado europeo cumple los requisitos de las siguientes directivas:

- Directiva sobre equipos radioeléctricos 2014/53/UE (RED)
- Directiva sobre restricciones a sustancias peligrosas 2011/65/UE y (UE) 2015/863 (RoHS)
- Residuos de aparatos eléctricos y electrónicos 2012/19/UE
- Registro, evaluación, autorización y restricción de sustancias químicas (CE) n.º 1907/2006 (REACH)

GoodWe Technologies Co., Ltd. declara por la presente que el equipo sin módulos de comunicación inalámbrica a la venta en el mercado europeo cumple los requisitos de las siguientes directivas:

- Directiva sobre compatibilidad electromagnética 2014/30/UE (CEM)
- Directiva sobre aparatos eléctricos de baja tensión 2014/35/UE (DBT)
- Directiva sobre restricciones a sustancias peligrosas 2011/65/UE y (UE) 2015/863 (RoHS)
- Residuos de aparatos eléctricos y electrónicos 2012/19/UE
- Registro, evaluación, autorización y restricción de sustancias químicas (CE) n.º 1907/2006 (REACH)

Puede descargar la Declaración UE de conformidad en https://en.goodwe.com.

# <span id="page-10-0"></span>**3 Introducción al producto**

## **3.1 Casos de aplicación**

El inversor de la serie XS G3 es un inversor conectado a red fotovoltaico monofásico. El inversor puede convertir la corriente continua generada por los paneles solares fotovoltaicos en corriente alterna que cumpla los requisitos de la red eléctrica e inyectarla en dicha red. Los principales casos de aplicación del inversor son los siguientes:

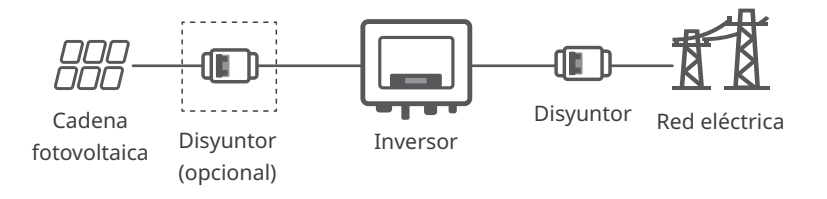

Modelo

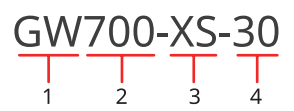

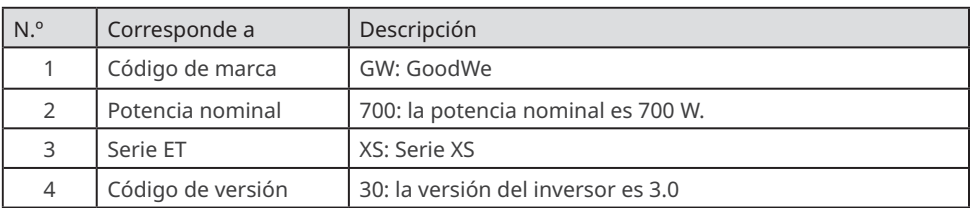

## **3.2 Diagrama de circuitos**

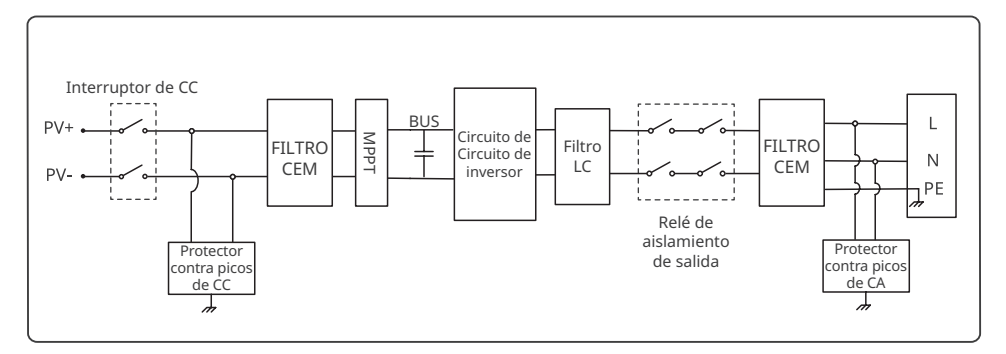

## <span id="page-11-0"></span>**3.3 Tipos de red compatibles**

Para el tipo de red con el cable neutro, la tensión entre el cable neutro y la tierra debe ser inferior a 10 V.

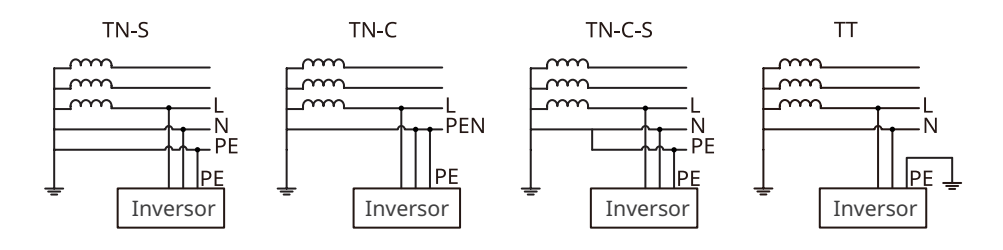

## **3.4 Características**

#### **Disminución de potencia**

Para un funcionamiento seguro, el inversor reducirá automáticamente la potencia de salida cuando el entorno de funcionamiento no sea el ideal. Los siguientes son factores que pueden provocar una disminución de potencia; procure evitarlos cuando el inversor esté en funcionamiento.

- Condiciones ambientales desfavorables, como luz solar directa, alta temperatura, etc.
- Se ha configurado el porcentaje de potencia de salida del inversor.
- Cambios en el voltaje y frecuencia de la red.
- El voltaje de entrada es demasiado alto.
- La corriente de entrada es demasiado alta.

#### **Función de detección de AFCI (opcional)**

La función de detección de AFCI se utiliza para detectar el estado del arco en el lado de CC del inversor. Cuando se produce un arco, queda prohibido conectar el inversor a la red.

Motivos de generación de arcos eléctricos:

- El conector del sistema fotovoltaico está dañado.
- Error o daños en la conexión de cable.
- Envejecimiento de conectores y cables.

#### Método de detección de arco:

• Cuando el inversor detecta un arco, el tipo de fallo se puede ver en la pantalla del inversor o en la aplicación.

#### **Control de carga**

El inversor reserva un puerto de control de contacto seco para admitir la conexión de bombas de calor con certificación SG Ready y cargas controlables, que se utiliza para activar o desactivar las cargas.

Los métodos de control de carga son los siguientes:

- Modo interruptor: Permite controlar la apertura y cierre de la carga mediante el botón «interruptor».
- Modo de ajuste de tiempo: Permite establecer el tiempo para activar o desactivar las cargas, y las cargas se activarán o desactivarán automáticamente dentro del período de tiempo establecido.
- Modo de ajuste de energía: Permite al usuario establecer un valor de energía. Cuando la energía de salida del inversor supere el valor establecido, la carga se activará.

La función de control de carga está desactivada de forma predeterminada. Si necesita usarla, active y establezca la función «Control de carga» mediante la interfaz «Más» de la aplicación SolarGo.

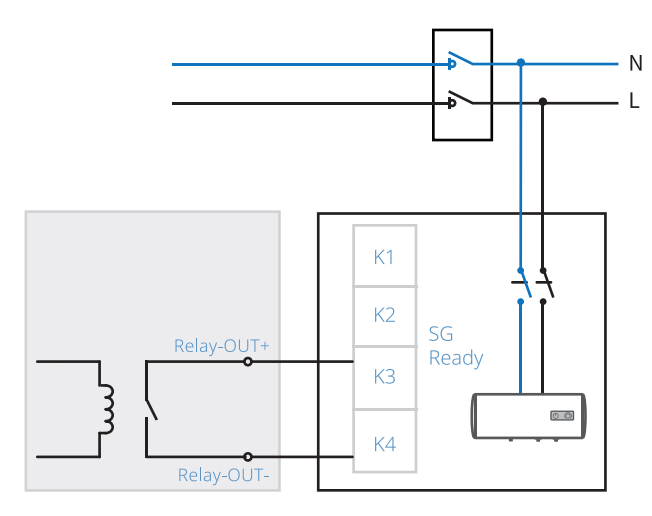

#### **RSD (opcional)**

En un sistema de apagado rápido, RSD puede mantener la salida del módulo fotovoltaico al recibir señales de un transmisor. El transmisor es externo al inversor. Cuando se produce una emergencia, el transmisor se puede detener activando un dispositivo de activación externo, que a su vez detiene la salida RSD y apaga el módulo fotovoltaico.

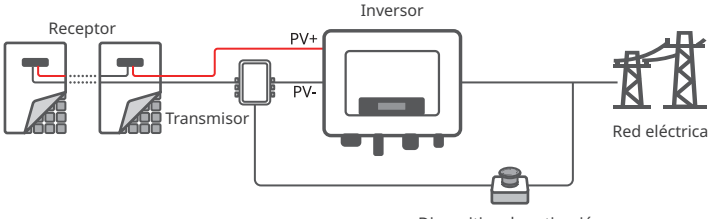

Dispositivo de activación

#### **Módulo de**

El inversor admite la configuración de parámetros a través de WiFi o Bluetooth a corta distancia. Admite la conexión de plataformas de supervisión a través de WiFi o LAN para supervisar el estado de funcionamiento de los inversores, las operaciones de las centrales eléctricas, etc.

- Bluetooth: Cumple el estándar Bluetooth 5.1.
- WiFi: Admite la banda de frecuencia de 2,4G; el router debe configurarse en modo de coexistencia 2,4G o 2,4G/5G. El router admite un máximo de 40 bytes para nombres de señales inalámbricas.
- LAN (opcional): Admite la conexión al router a través de la comunicación LAN y, a continuación, la conexión a la plataforma de supervisión.
- 4G: Admite la conexión a plataformas de supervisión a través de la comunicación 4G.

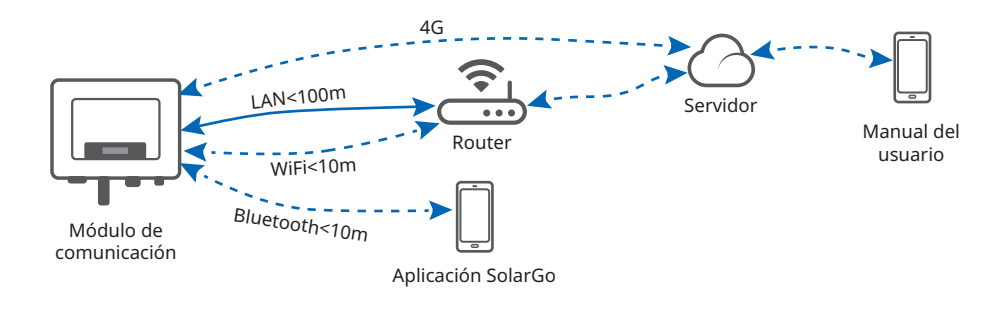

#### **Fuente de alimentación nocturna (opcional)**

Cuando el módulo fotovoltaico deja de funcionar debido a una luz solar insuficiente durante la noche, el inversor puede obtener suministro de energía de la red para realizar funciones de supervisión y actualización remota por la noche.

# Modo en espera Modo de autocomprobación Modo de actualización Modo de fallo Modo conectado a la red

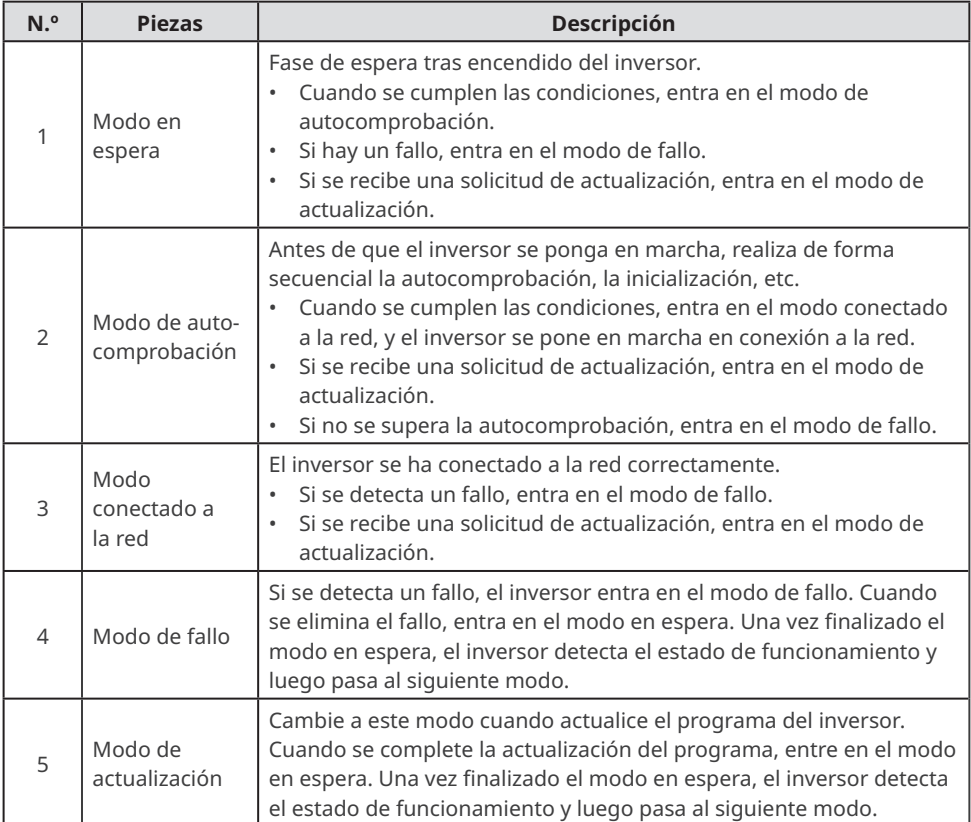

## <span id="page-14-0"></span>**3.5 Modo de funcionamiento del inversor**

# <span id="page-15-0"></span>**3.6 Aspecto**

## **3.6.1 Piezas**

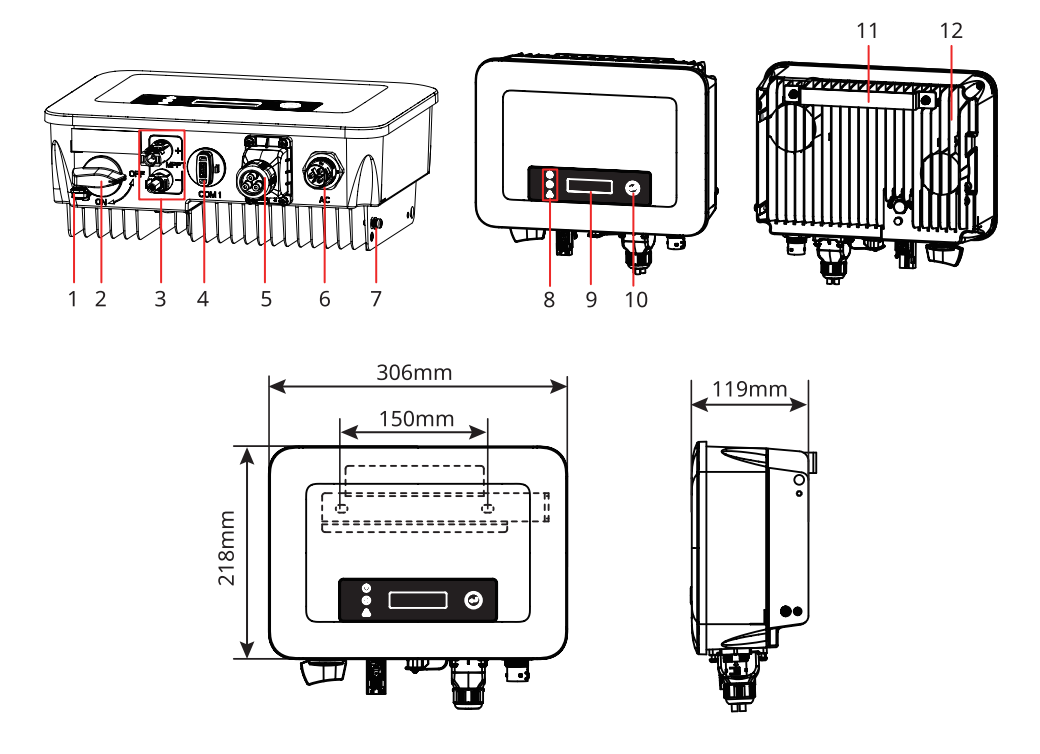

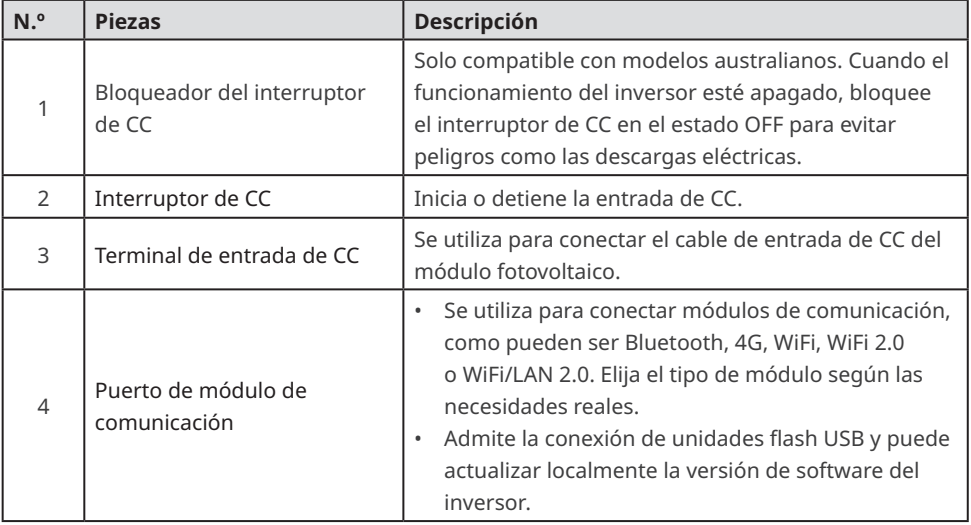

<span id="page-16-0"></span>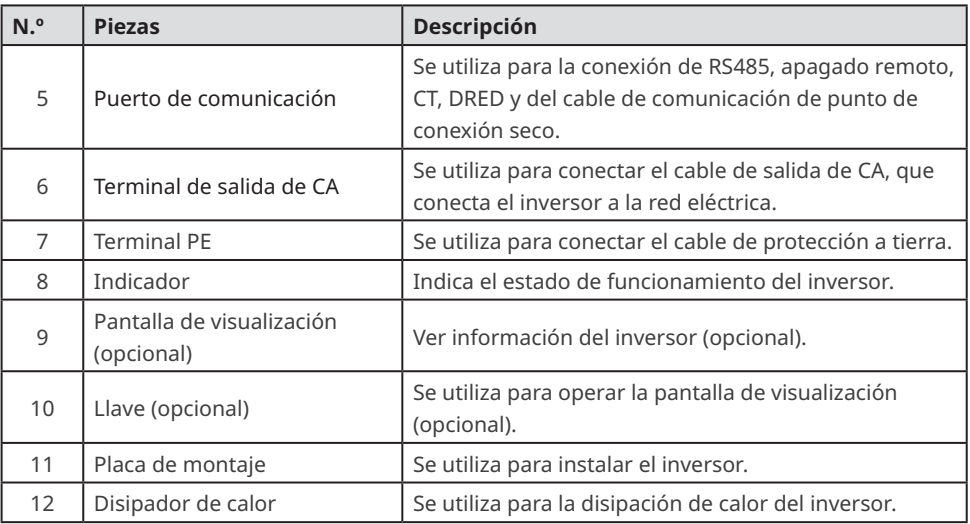

## **3.6.2 Descripción de los indicadores**

Equipo con pantalla de visualización

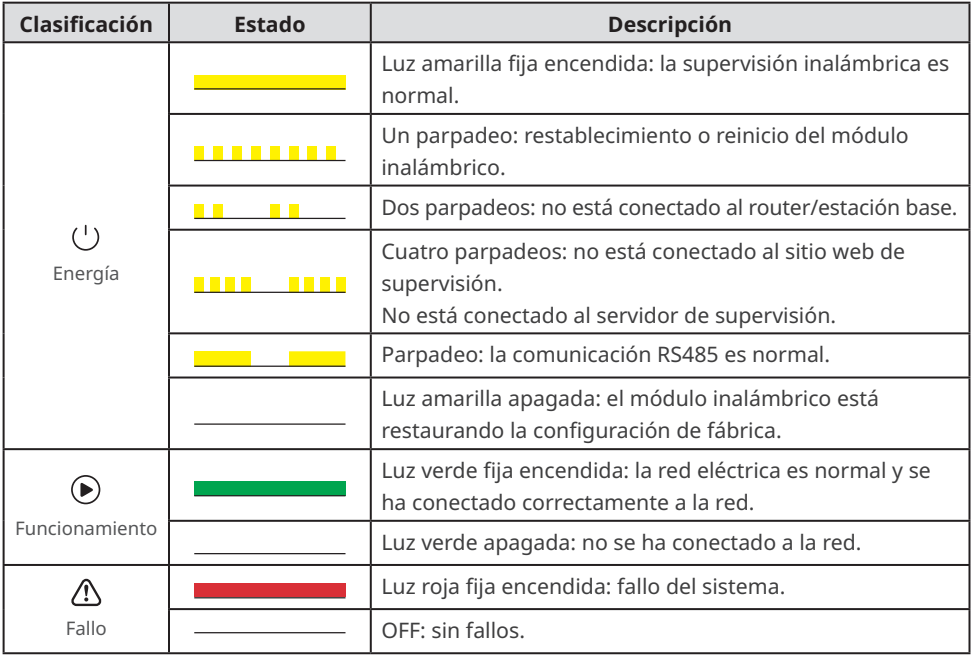

#### <span id="page-17-0"></span>**3.6.3 Placa de características**

La placa de características es solo una referencia.

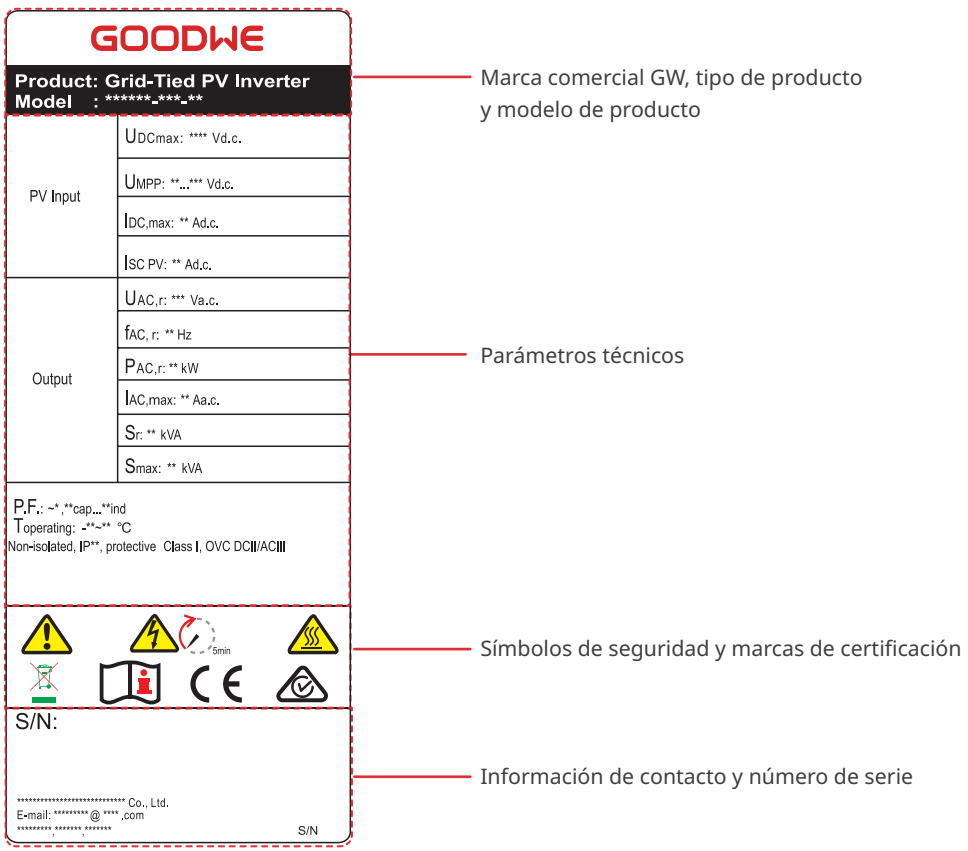

# <span id="page-18-0"></span>**4 Comprobación y almacenamiento**

## **4.1 Comprobación previa a recepción**

Compruebe los siguientes elementos antes de recibir el producto.

- 1. Compruebe si la caja de embalaje exterior presenta daños, como orificios, grietas, deformaciones y otros signos de daños en el equipo. No desembale el paquete y póngase en contacto con el proveedor lo antes posible si localiza algún daño.
- 2. Compruebe el modelo de inversor. Si el modelo de inversor no es el solicitado, no desembale el producto y póngase en contacto con el proveedor.
- 3. Compruebe la entrega para verificar que el modelo sea correcto, los contenidos estén completos y su aspecto sea el de un producto intacto. Póngase en contacto con el proveedor lo antes posible si localiza algún daño.

## **4.2 Productos suministrados**

## **ADVERTENCIA**

Conecte los cables de CC a los terminales suministrados. El fabricante no se responsabiliza de los daños si se utilizan otros terminales.

#### **AVISO**

- El tipo y la cantidad de terminales 2PIN y 6PIN coinciden con el método de comunicación seleccionado. Debe confirmarse según la configuración de comunicación.
- Los tipos de módulos de comunicación incluyen WiFi, kit de WiFi 20, kit de WiFi/LAN 20, 4G, Bluetooth y los productos suministrados reales dependen del método de comunicación del inversor seleccionado.

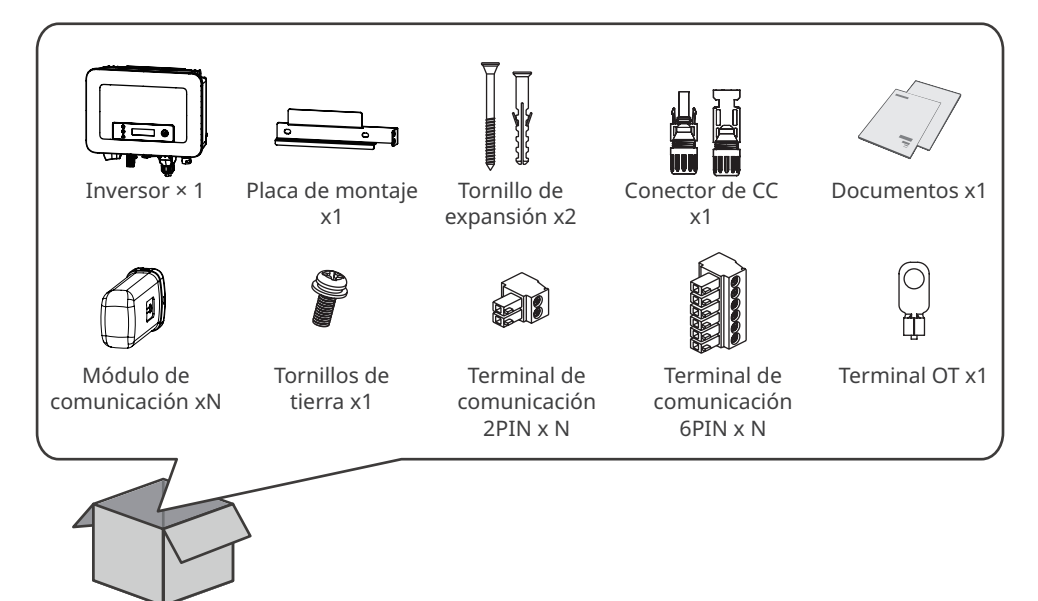

## <span id="page-19-0"></span>**4.3 Almacenamiento**

AVISO

El tiempo de almacenamiento del inversor no debe exceder los dos años. Si el tiempo de almacenamiento supera los dos años, debe ser inspeccionado y probado por profesionales antes de ponerse en uso.

Si no se prevé instalar o usar el equipo de inmediato, asegúrese de que el entorno de almacenamiento cumpla los siguientes requisitos:

- 1. No desembale el embalaje exterior ni deseche el desecante.
- 2. Guarde el equipo en un lugar limpio. Asegúrese de que la temperatura y la humedad sean adecuadas y de que no haya condensación.
- 3. Se deben seguir las instrucciones de la caja de embalaje para apilar los inversores en una altura y dirección adecuadas.
- 4. Los inversores deben apilarse con precaución para evitar que se caigan.
- 5. Si el inversor se ha almacenado durante un tiempo prolongado, deberán comprobarlo profesionales antes de ponerlo en uso.

# <span id="page-20-0"></span>**5 Instalación**

#### **5.1 Requisitos de instalación**

Requisitos del entorno de instalación

- 1. No instale el equipo en un lugar cercano a materiales inflamables, explosivos o corrosivos.
- 2. Instale el equipo en una superficie lo suficientemente sólida como para soportar el peso del inversor.
- 3. El lugar en el que se instale el equipo debe estar bien ventilado para la disipación de calor y ser lo suficientemente grande para facilitar las operaciones.
- 4. Los equipos con un grado de protección IP elevado pueden instalarse en el interior o en el exterior. La temperatura y la humedad del lugar de instalación deben estar dentro del intervalo apropiado.
- 5. Instale el equipo en un lugar protegido para evitar la luz solar directa, la lluvia y la nieve. Coloque un parasol si es necesario.
- 6. No instale el equipo en un lugar que sea fácil de tocar; sobre todo, no lo instale al alcance de los niños. Se producen altas temperaturas cuando el equipo está funcionando. Para evitar quemaduras, no toque la superficie.
- 7. Instale el equipo a una altura que sea práctica para el funcionamiento y el mantenimiento; asegúrese de que las luces indicadoras del equipo y todas las etiquetas sean fáciles de ver, y que los terminales de cableado se puedan utilizar con facilidad.
- 8. La altitud para instalar el equipo deberá ser inferior a la altitud máxima de trabajo de 4000 m.
- 9. Instale el equipo lejos de interferencias electromagnéticas. Si hay equipos de comunicaciones inalámbricas o de radio por debajo de 30 MHz cerca del equipo, haga lo siguiente:
	- Añada un núcleo de ferrita de devanado de varias vueltas en la línea de entrada de CC o en la línea de salida de CA del inversor, o añada un filtro EMI paso bajo.
	- Instale el inversor a una distancia mínima de 30 m del equipo inalámbrico.

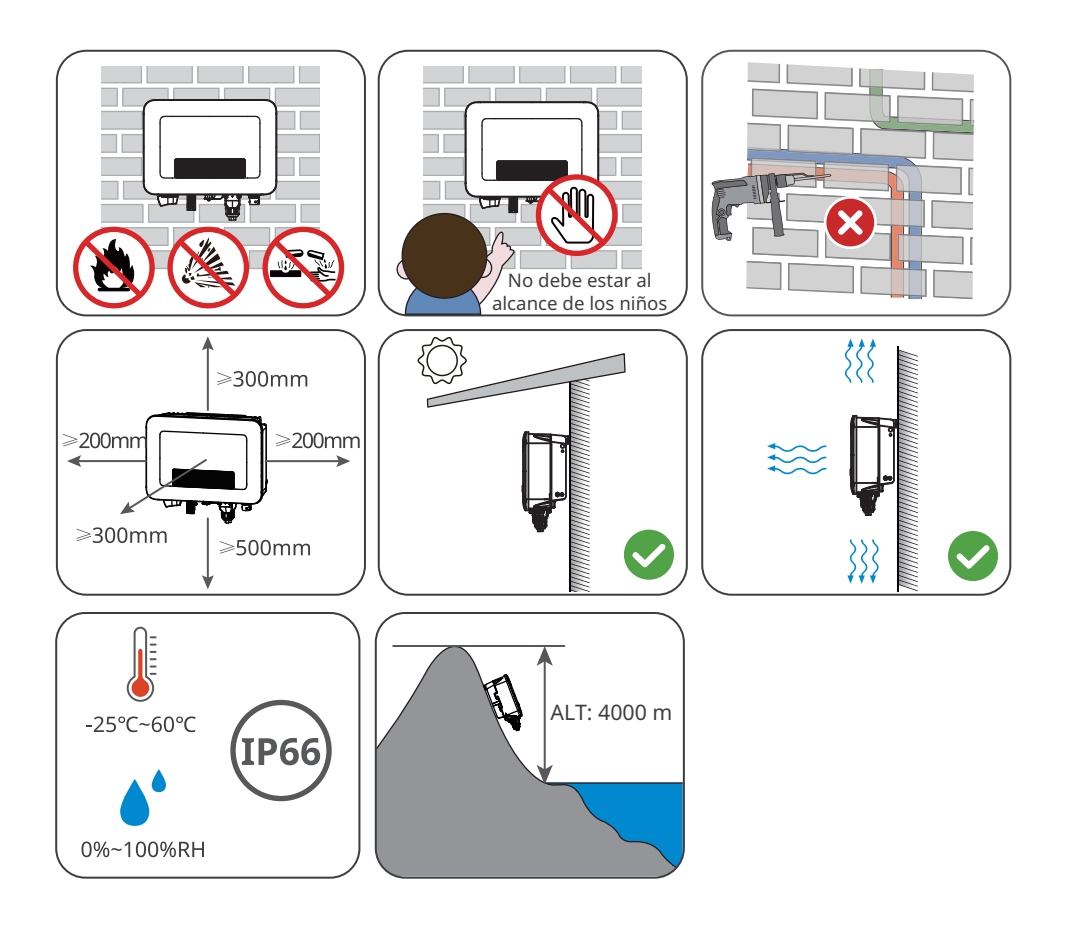

Requisitos del soporte de montaje

- El soporte de montaje deberá ser no inflamable y resistente al fuego.
- Asegúrese de que la superficie de instalación sea resistente y de que el soporte cumpla los requisitos de carga del equipo.
- No instale el producto en un soporte con poco aislamiento acústico para evitar que el ruido moleste a las personas en los alrededores.

Requisitos del ángulo de instalación

- Instale el inversor en posición vertical o con una inclinación máxima hacia atrás de 15 grados.
- No instale el inversor al revés, inclinado hacia delante, inclinado hacia atrás y hacia delante o en posición horizontal.

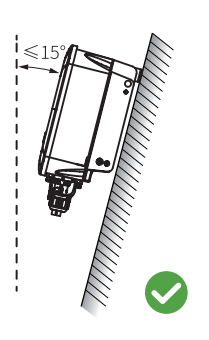

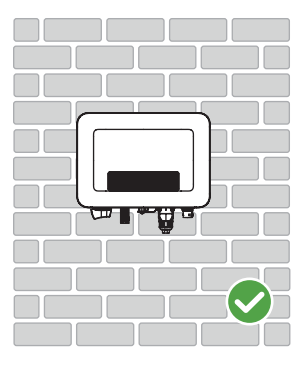

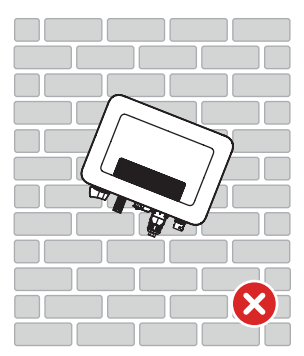

Requisitos de las herramientas de instalación

Se recomienda utilizar las siguientes herramientas para instalar el equipo. Si fuera necesario, utilice otras herramientas en el lugar de instalación.

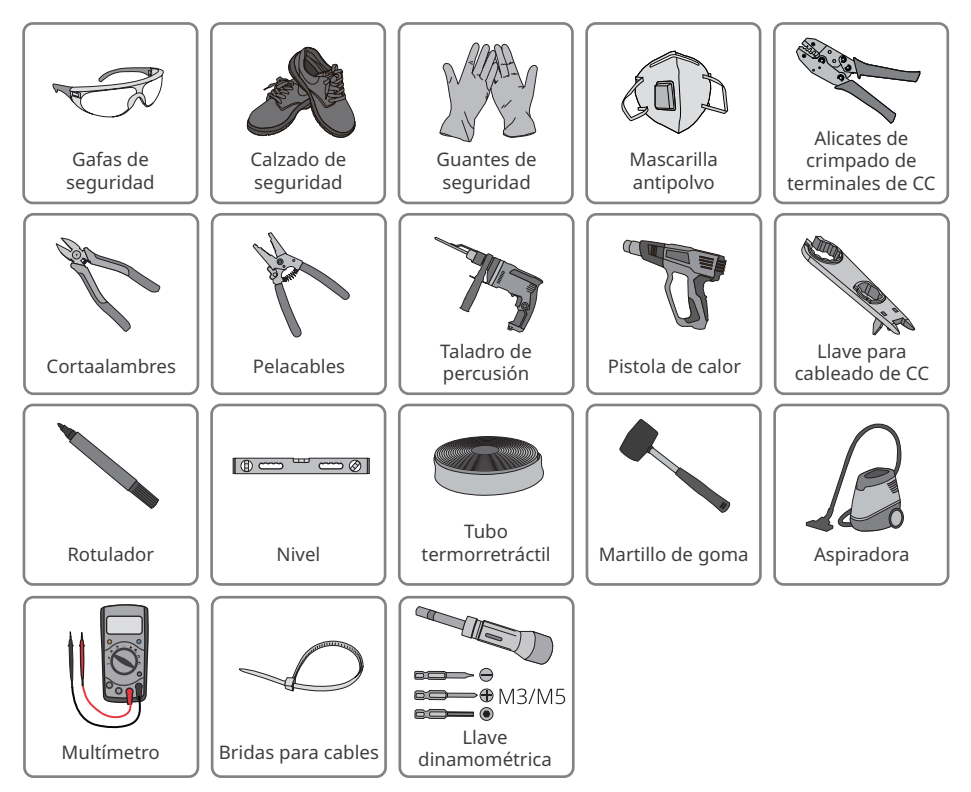

## <span id="page-23-0"></span>**5.2 Instalación del inversor**

#### **5.2.1 Movimiento del inversor**

#### **PRECAUCIÓN**

- Las operaciones como el transporte, envío, instalación, etc., deberán cumplir los requisitos de las leyes y normativas del país o región donde se encuentre el inversor.
- Traslade el inversor al lugar de la instalación. Siga las siguientes instrucciones para evitar daños personales o en el equipo.
	- 1. Tenga en cuenta el peso del equipo antes de moverlo. Asigne suficiente personal para mover el equipo y evitar daños personales.
	- 2. Utilice guantes de seguridad para evitar daños personales.
	- 3. Mantenga el equilibrio para evitar caerse mientras mueve el equipo.

#### **5.2.2 Instalación del inversor**

#### **AVISO**

- Evite las tuberías de agua y los cables ocultos en la pared al realizar orificios.
- Utilice gafas de seguridad y mascarilla antipolvo para evitar inhalar el polvo o que este entre en contacto con los ojos al realizar orificios.
- El bloqueador del interruptor de CC lo proporciona el usuario, con una apertura de φ 8 mm; elija un bloqueador del interruptor de CC adecuado; de lo contrario, podría provocar fallos en la instalación.
- El bloqueador antirrobo la proporciona el usuario, con una apertura de φ 8 mm; elija un bloqueador antirrobo adecuado; de lo contrario, podría provocar fallos en la instalación.
- Asegúrese de que el inversor está firmemente instalado para que no se caiga.

Paso 1: coloque la placa en la pared o el soporte en posición horizontal y marque las posiciones para realizar los orificios.

Paso 2: utilice un taladro de impacto con un diámetro de broca de 8 mm para perforar los orificios y confirme una profundidad de aproximadamente 60 mm.

Paso 3: utilice los pernos de expansión para fijar la placa en la pared o el soporte.

Paso 4: (solo Australia) instale el bloqueador del interruptor de CC.

Paso 5: instale el inversor en la placa de montaje.

Paso 6: fije la placa de montaje y el inversor.

G

Paso 7: instale el bloqueador de la placa de montaje.

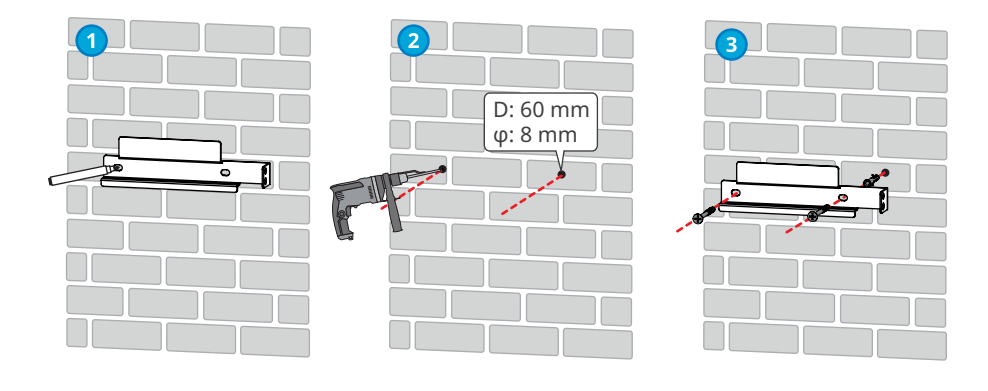

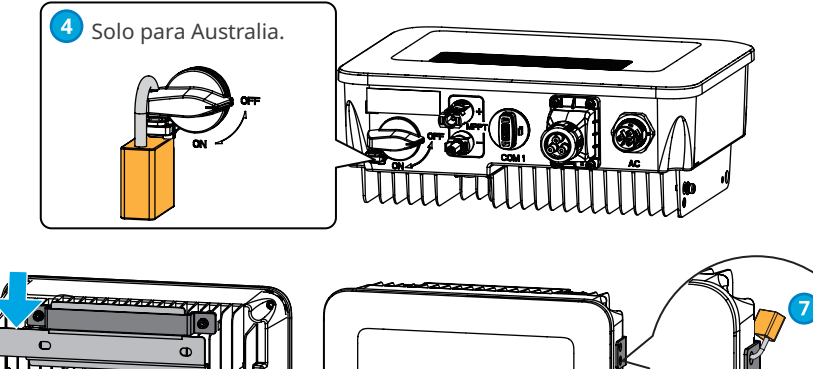

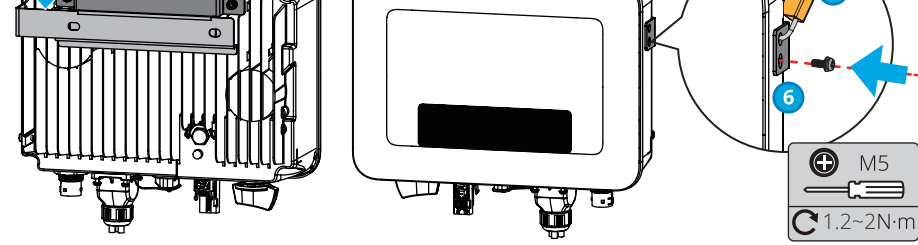

# <span id="page-25-0"></span>**6 Conexión eléctrica**

## **6.1 Precauciones de seguridad**

#### **A** PELIGRO

- Desconecte el interruptor de CC y el interruptor de salida de CA del inversor para apagarlo antes de realizar cualquier conexión eléctrica. No trabaje con la alimentación conectada. De lo contrario, puede producirse una descarga eléctrica.
- Todas las operaciones, cables y especificaciones de componentes utilizados durante la conexión eléctrica deben cumplir las leyes y reglamentos locales.
- Si la tensión es demasiado grande, puede que el cable esté mal conectado. Deje cierta longitud de cable de reserva antes de conectarlo al puerto del cable del inversor.

#### **AVISO**

- Utilice equipo de protección individual como calzado de seguridad, guantes de seguridad y guantes aislantes durante la ejecución de conexiones eléctricas.
- Todas las conexiones eléctricas deben realizarlas profesionales cualificados.
- Los colores de los cables de este documento son solo una referencia. Las especificaciones de los cables deben cumplir las leyes y reglamentos locales.

## **6.2 Conexión del cable PE**

#### **ADVERTENCIA**

- La conexión a tierra de la carcasa del chasis no puede sustituir a los cables PE del puerto de salida de CA. Al realizar el cableado, asegúrese de que los dos cables PE estén conectados de forma segura.
- Si se utilizan varios inversores, asegúrese de que los puntos de conexión a tierra de todas las carcasas del chasis del inversor estén conectados equipotencialmente.
- Para mejorar la resistencia a la corrosión del terminal, le recomendamos aplicar gel de sílice o pintura en el terminal de tierra después de instalar el cable PE.
- Proporcione su propio cable de conexión a tierra, con las especificaciones recomendadas:
	- Tipo: hilo de cobre monofilar para exteriores.
	- Sección transversal del conductor: 4-6 mm2.

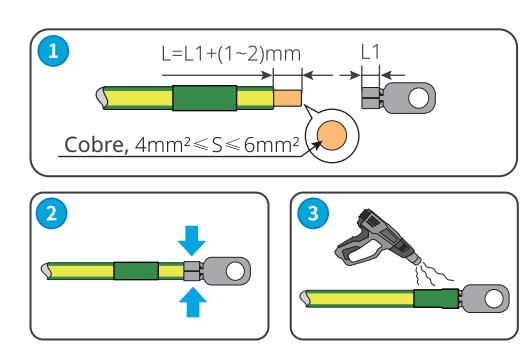

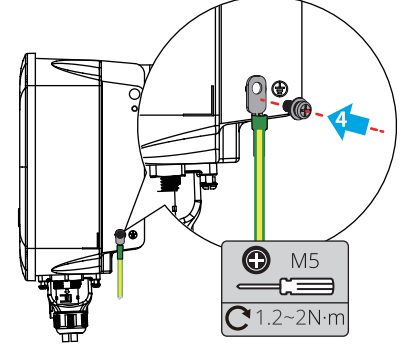

## <span id="page-26-0"></span>**6.3 Conexión del cable de entrada de CC**

#### **A** PELIGRO

Confirme la siguiente información antes de conectar la cadena fotovoltaica al inversor. De lo contrario, el inversor puede sufrir daños permanentes o incluso provocar un incendio y lesiones personales o pérdidas materiales.

- 1. Asegúrese de que la corriente de cortocircuito máxima y la tensión de entrada máxima por MPPT están dentro del intervalo permitido.
- 2. Asegúrese de que el polo positivo de la cadena fotovoltaica se conecta al PV+ del inversor. El polo negativo de la cadena fotovoltaica se debe conectar al PV- del inversor.

#### **ADVERTENCIA**

- Utilice el conector de CC que se suministra con la caja. El fabricante no se responsabiliza de los daños en el equipo causados por el uso de conectores incompatibles.
- Las cadenas fotovoltaicas no pueden conectarse a tierra. Asegúrese de que la resistencia de aislamiento mínima de la cadena fotovoltaica con respecto a la conexión a tierra cumple los requisitos de resistencia de aislamiento mínima antes de conectar la cadena fotovoltaica al inversor.
- El cliente debe preparar el cable de entrada de CC. Especificaciones recomendadas:
- Tipo: cable fotovoltaico para exteriores cuya tensión de entrada máxima sea la del inversor.
- Sección transversal del conductor: 4-6 mm2 (MC4).

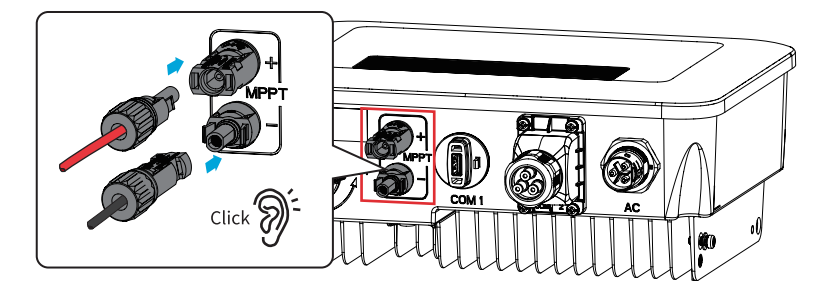

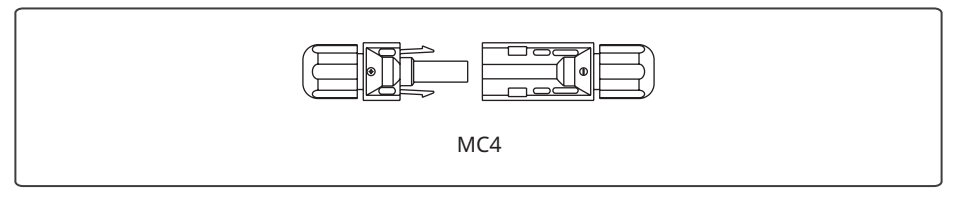

#### AVISO

<span id="page-27-0"></span>Si no es necesario conectar el terminal de entrada de CC del inversor a la cadena fotovoltaica, utilice una cubierta impermeable para bloquear el terminal; de lo contrario, afectará al nivel de protección del equipo.

Pasos para conectar los cables de entrada de CC.

Paso 1: prepare del cable de CC.

Paso 2: crimpe el terminal de entrada de CC.

Paso 3: desmonte el conector de CC.

Paso 4: coloque un cable de CC y compruebe la tensión de entrada de CC.

Paso 5: conecte el conector de CC al terminal de CC del inversor.

#### **Conector de CC de MC4**

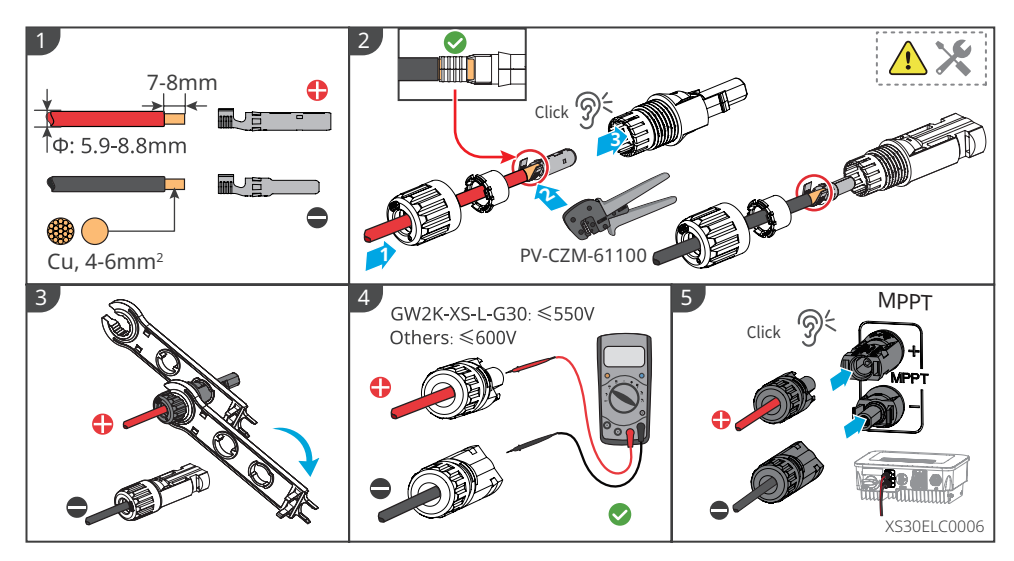

#### **6.4 Conexión del cable de salida de CA**

#### **A** ADVERTENCIA

- No conecte cargas entre el inversor y el interruptor de CA conectado directamente al inversor.
- La unidad de supervisión de corriente residual (RCMU) está integrada en el inversor. Cuando el inversor detecte que una corriente de fuga supera el valor permitido, se desconectará de la red rápidamente.

#### **AVISO**

- Instale un interruptor de salida de CA para cada inversor. No se puede usar un interruptor de CA para varios inversores.
- Si no se utiliza el terminal de salida de CA del inversor, utilice una cubierta impermeable para bloquear el terminal; de lo contrario, afectará al nivel de protección del equipo.

Se debe instalar un disyuntor de CA en el lado de CA para asegurarse de que el inversor pueda desconectar la red de forma segura cuando se produzca una excepción. Seleccione un disyuntor de CA adecuado de acuerdo con las leyes y reglamentos locales. Los siguientes interruptores son de referencia:

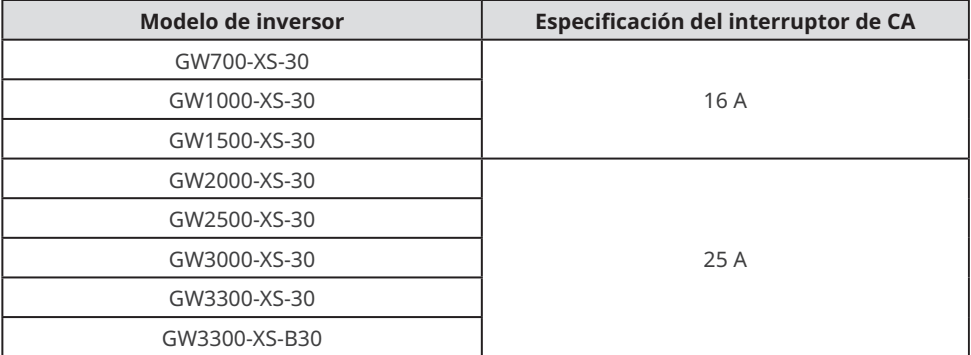

El inversor debe estar conectado externamente con un dispositivo de supervisión de corriente residual (RCD) de tipo A para protegerlo cuando el componente de CC de la corriente de fuga supere el valor de límite. Los siguientes RCD son de referencia:

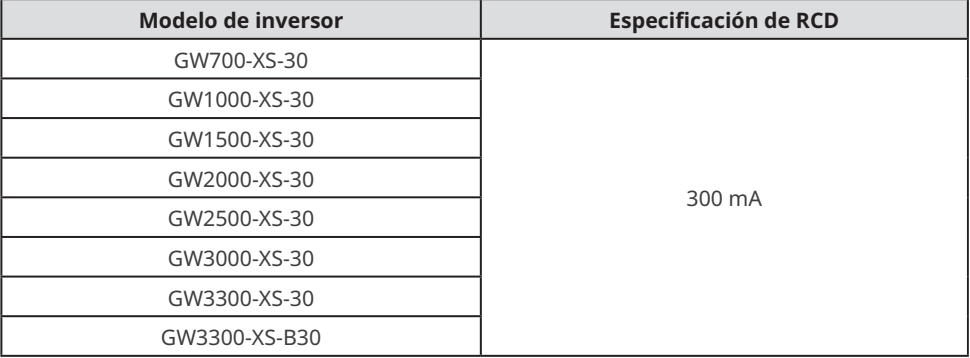

#### **A** ADVERTENCIA

- Al realizar el cableado, los cables de salida de CA y los puertos «L», «N» y «PE» del terminal de CA deben coincidir perfectamente. Si la conexión de los cables es incorrecta, causará daños en el inversor.
- Asegúrese de que todo el núcleo de los cables se introduce en los orificios de los terminales de CA. Ninguna parte del núcleo del cable puede quedar al descubierto.
- Asegúrese de que los cables están bien conectados. De lo contrario, el funcionamiento del equipo puede provocar un sobrecalentamiento de los terminales de cableado y daños en el inversor.
- Evite doblar excesivamente los cables.

Paso 1: coloque un cable de salida de CA.

Paso 2: desmonte el terminal de CA.

Paso 3: conecte el cable de salida de CA al terminal de CA.

Paso 4: conecte el terminal de CA al inversor.

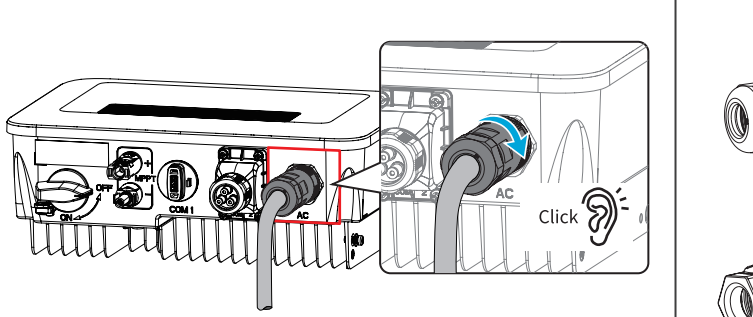

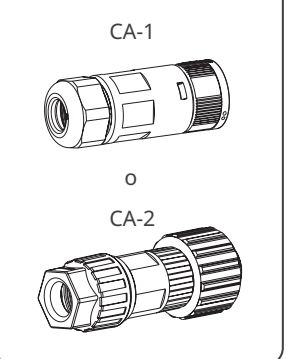

**CA-1**

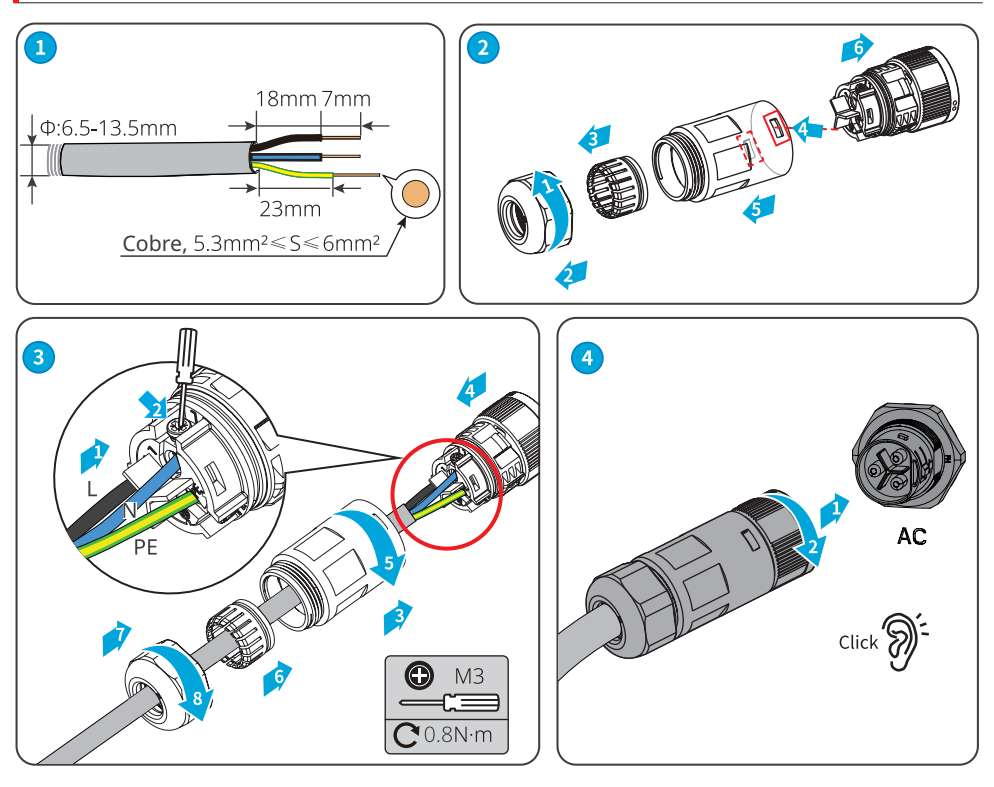

Desmonte el terminal de CA.

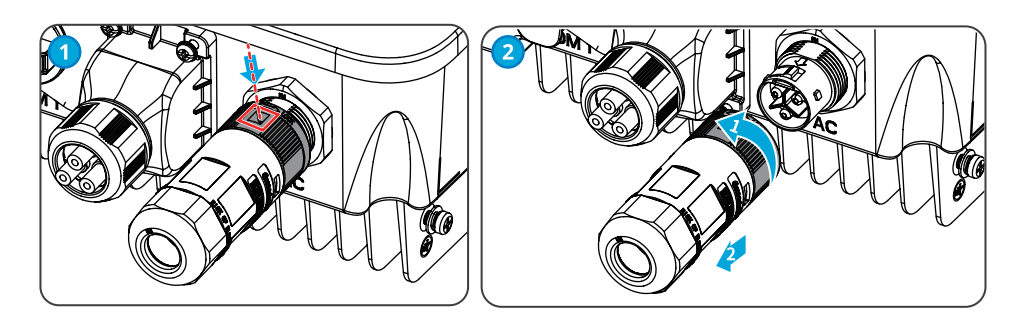

**CA-2**

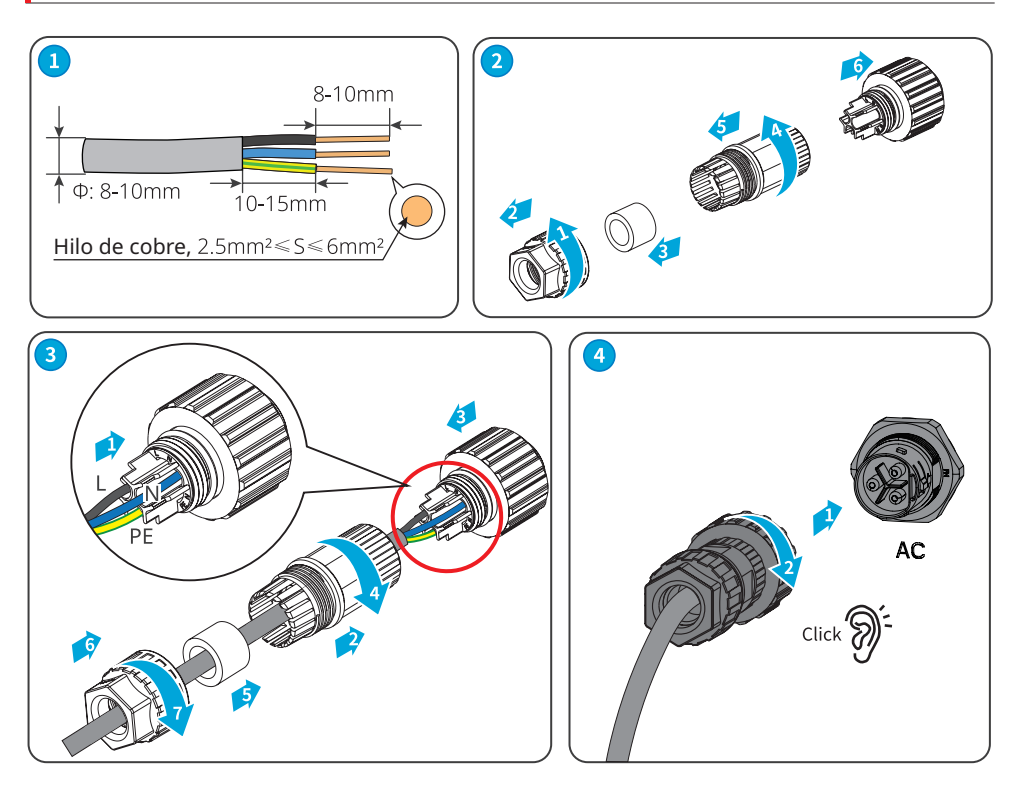

## <span id="page-31-0"></span>**6.5 Comunicación**

Esquema de red de límite de potencia

La generación de energía de las centrales eléctricas fotovoltaicas se dedica al consumo propio. Cuando el equipo eléctrico no puede consumir toda la electricidad y es necesario inyectar la electricidad en la red. La generación de energía de la central eléctrica se puede supervisar y controlar mediante contadores inteligentes, recolectores de datos o controladores de energía inteligente SEC1000 para controlar la generación de energía que se inyecta en la red.

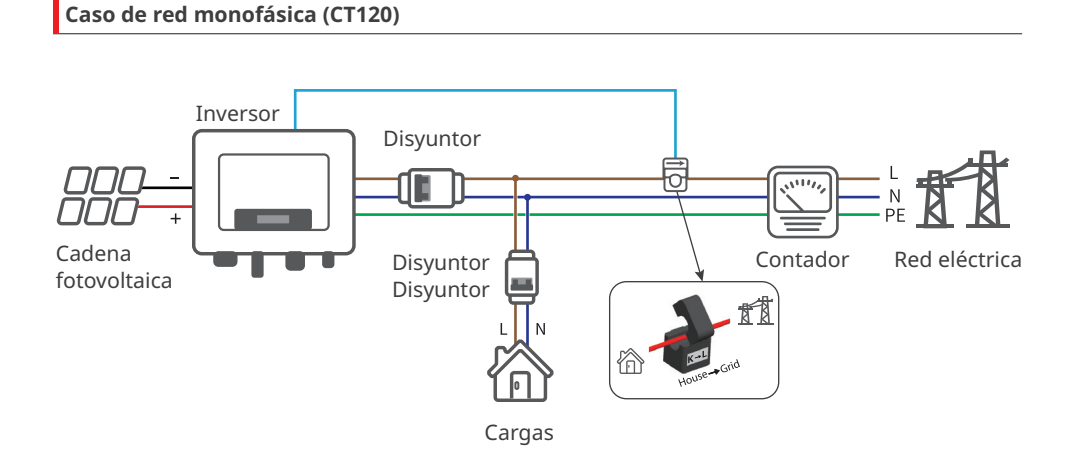

#### **Caso de red monofásica (GM1000/GMK110)**

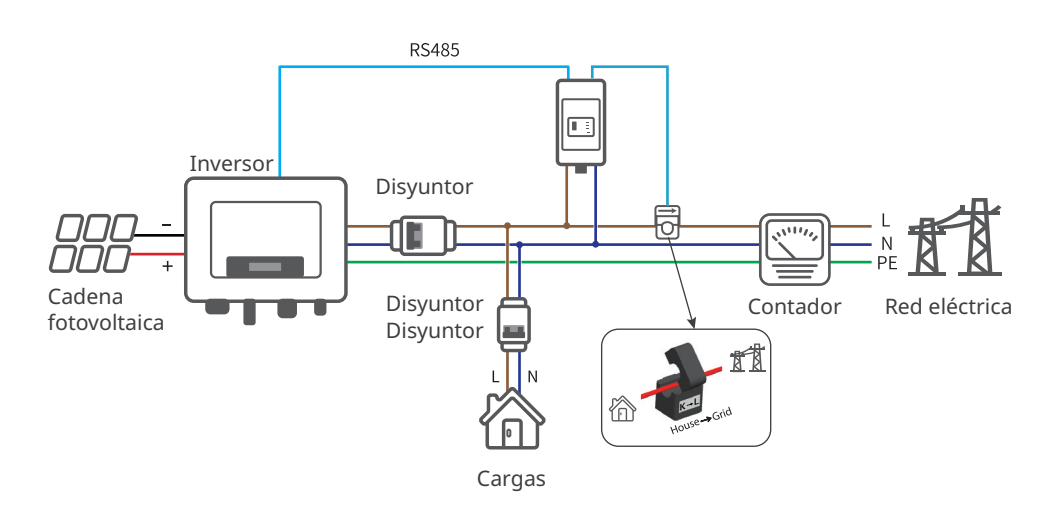

#### **Caso de red monofásica (HK1000)**

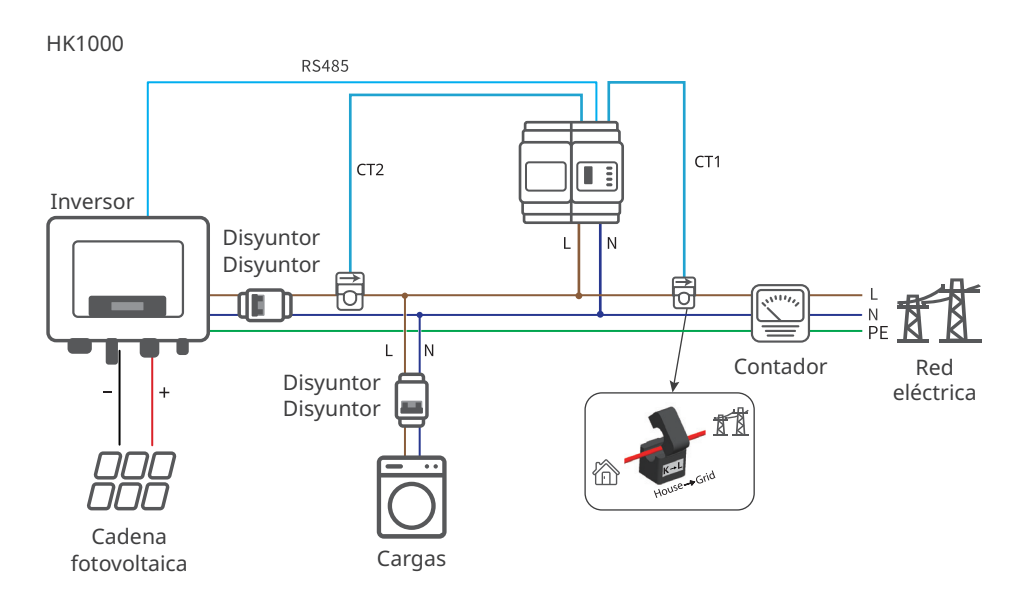

#### **Caso de red multifásica (GM3000/HK3000/GMK330)**

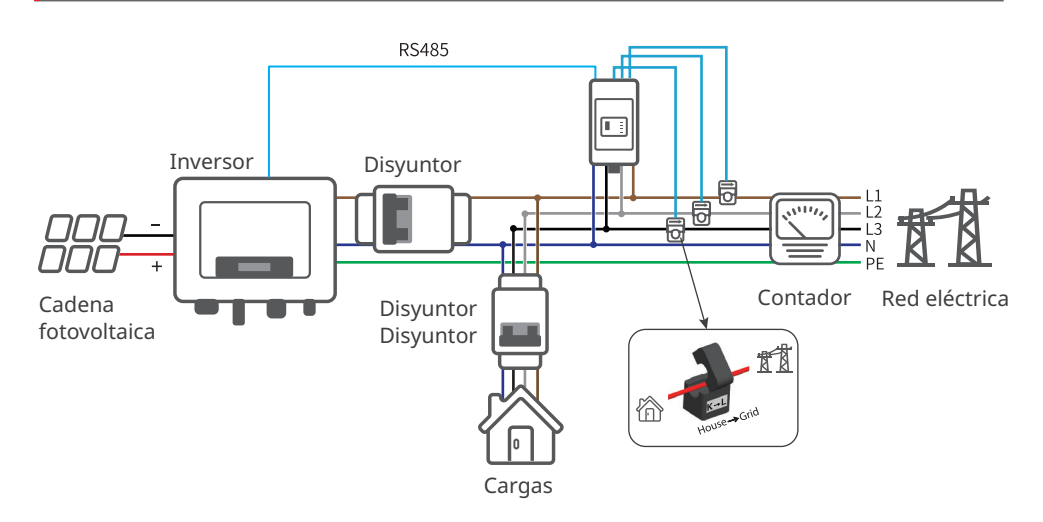

#### **AVISO**

Una vez completado el cableado, configure los parámetros relevantes en la pantalla LCD o la aplicación SolarGo para completar la función de límite de potencia o limitación de potencia de salida.

Manual del usuario V1.1-2024-12-05

## <span id="page-33-0"></span>**6.5.1 Conexión del cable de comunicación (opcional)**

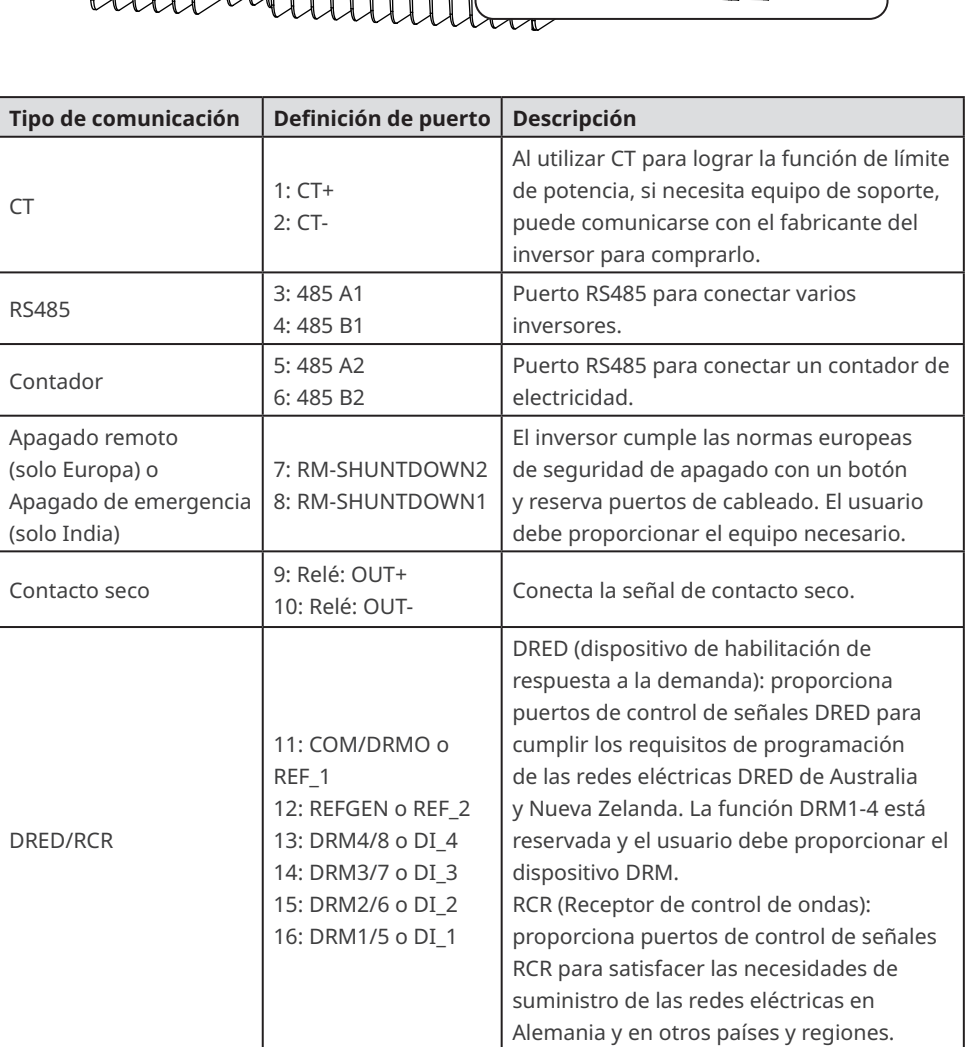

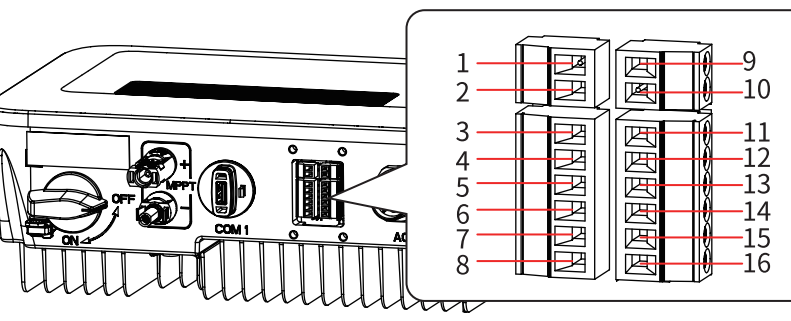

<span id="page-34-0"></span>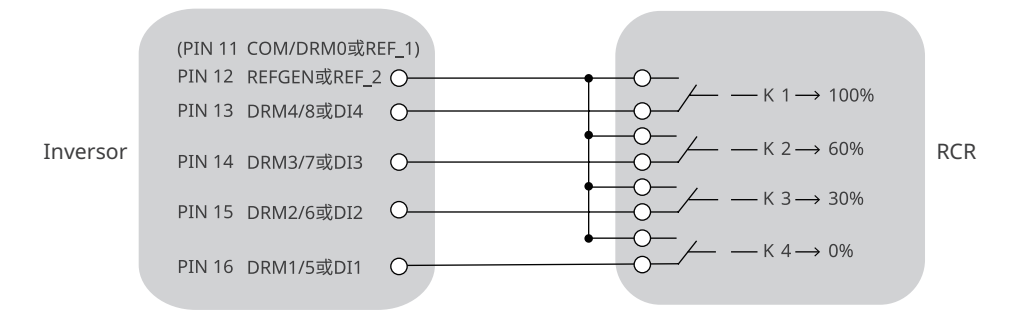

#### **6.5.2 Descripción del modo DRM**

Diagrama de cableado de la función DRM

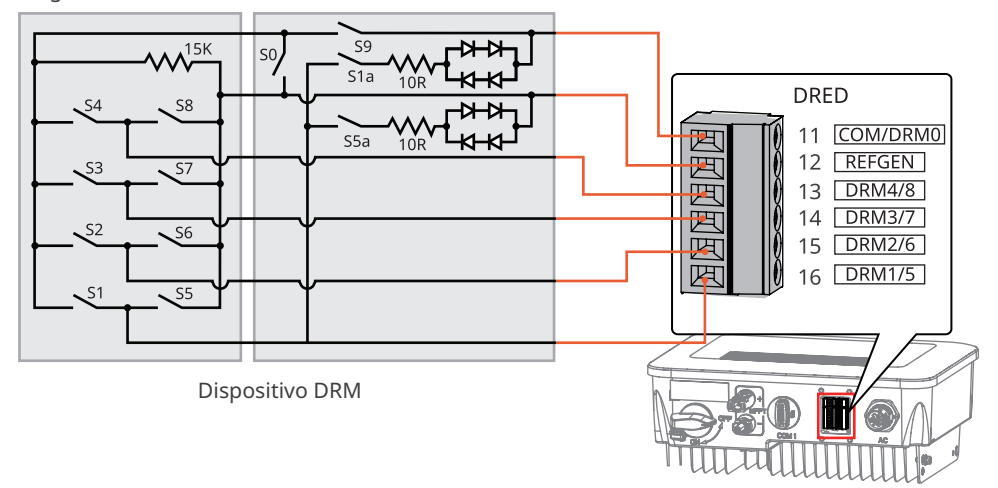

El inversor admite los modos DRMO y DRM5-8. Los requisitos de cada modo son los siguientes:

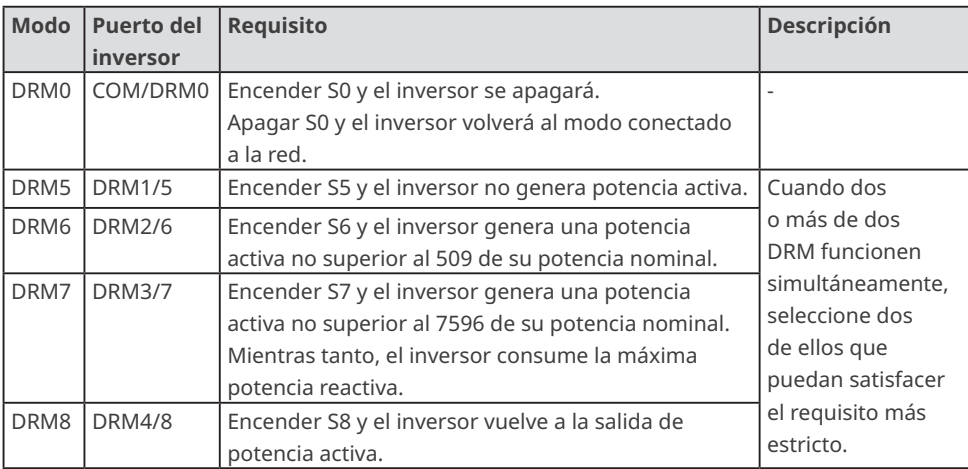

#### **AVISO**

- Asegúrese de que el dispositivo de comunicación está conectado al puerto COM correcto. Coloque el cable de comunicación lejos de cualquier fuente de interferencia o cable de alimentación para evitar influencias en la señal.
- Al conectar cables de comunicación CT y de contacto seco, utilice un terminal de comunicación 2PIN.
- Al conectar cables de comunicación RS485, de apagado remoto y DRED, utilice un terminal de comunicación 6PIN.
- El terminal de comunicación DRED está equipado con una resistencia que debe retirarse y almacenarse adecuadamente cuando se utilice la función DRED.

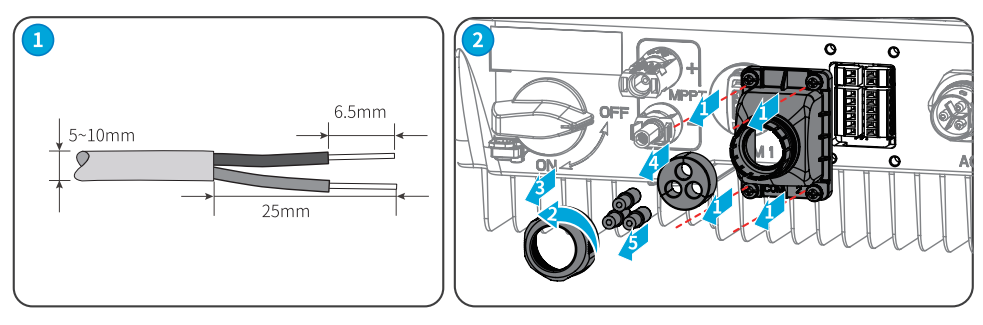

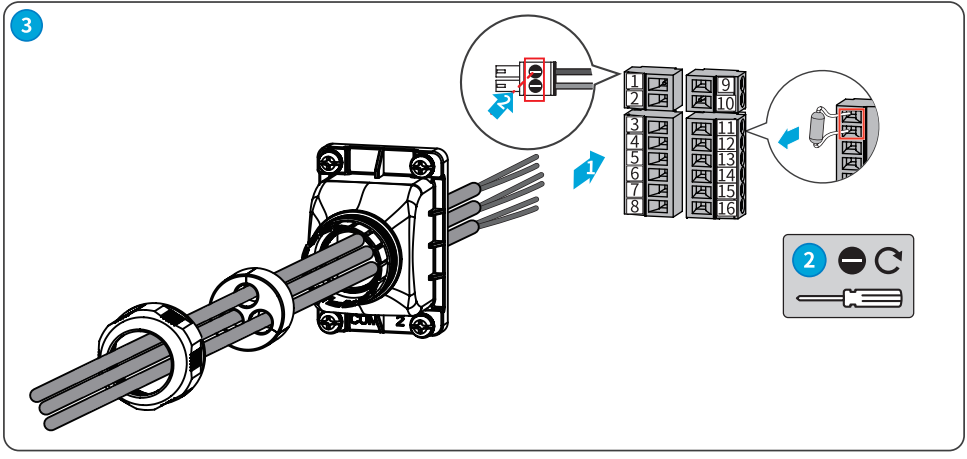

<span id="page-36-0"></span>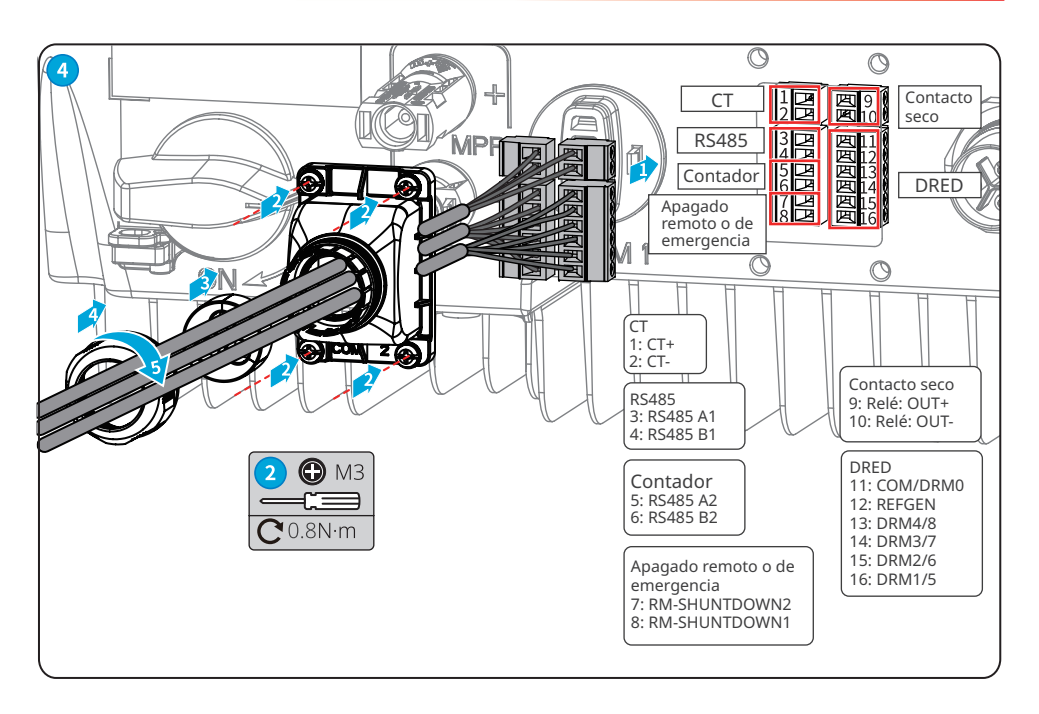

#### **6.5.3 Instalación del módulo de comunicación (opcional)**

Admite la configuración de parámetros del inversor a través de módulos de comunicación WiFi, WiFi 2.0, WiFi/LAN 2.0, Bluetooth y 4G conectados a teléfonos móviles o interfaces web, la visualización de información de funcionamiento y errores del inversor e información oportuna sobre el estado del sistema.

Módulos kit de WiFi, kit de WiFi 20, kit de WiFi/LAN 20, kit 4G, kit Bluetooth: opcionales.

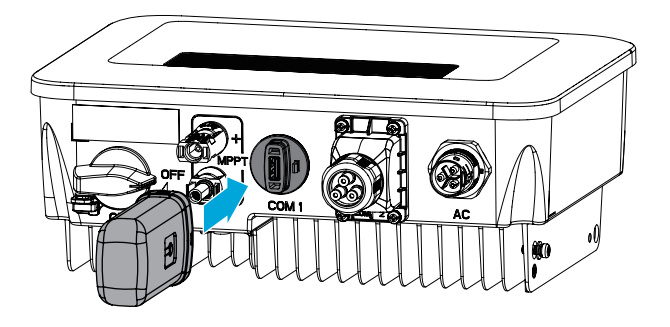

#### **AVISO**

Consulte el manual del usuario del módulo de comunicación suministrado para obtener más información sobre el módulo. Para obtener más información detallada, visite www.gesolarinverter.com.

# <span id="page-37-0"></span>**7 Puesta en marcha del equipo**

## **7.1 Comprobar antes de encender**

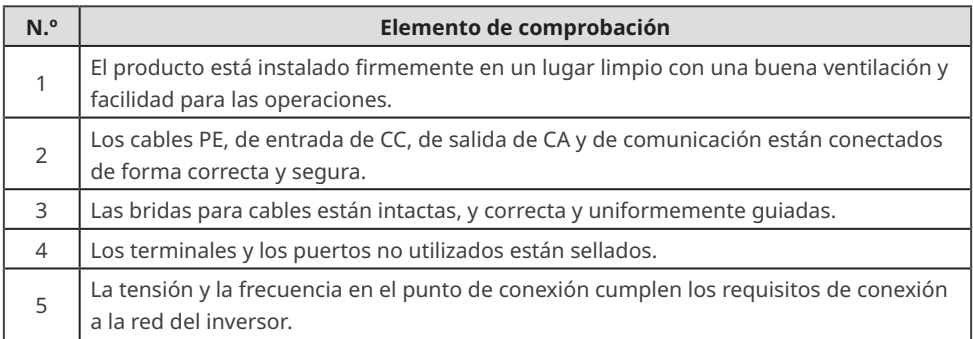

## **7.2 Activación**

Paso 1 Active el interruptor de CA entre el inversor y la red eléctrica.

- Paso 2 Active el interruptor de CC del inversor.
- Paso 3 (opcional) Active el interruptor de CC entre el inversor y la cadena fotovoltaica.

![](_page_37_Figure_9.jpeg)

![](_page_37_Picture_10.jpeg)

# <span id="page-38-0"></span>**8 Puesta en marcha del sistema**

## **8.1 Indicadores y botones**

Equipo con pantalla de visualización

![](_page_38_Picture_122.jpeg)

## **8.2 Ajuste de los parámetros del inversor con la pantalla de visualización**

#### **AVISO** • La versión de firmware del inversor correspondiente a las imágenes de las páginas de este capítulo es V1.00.00; versión de comunicación: V1.00. Las imágenes de las páginas son solo una referencia. • El nombre del parámetro, el rango y los valores predeterminados pueden cambiarse o ajustarse en el futuro. Durante la configuración, prevalecerá la visualización real. • Los parámetros de energía del inversor deben configurarlos profesionales para evitar errores de configuración que puedan afectar a la generación de energía del inversor.

## **Descripción del botón de visualización**

- En todos los niveles de menús, si el tiempo sin realizar operaciones supera un determinado valor, la pantalla LCD se oscurecerá y la visualización de la interfaz saltará automáticamente a la interfaz inicial.
- Pulsación corta del botón de funcionamiento: permite cambiar la interfaz de menús y ajustar los valores de parámetros.
- Pulsación larga del botón de funcionamiento: una vez completado el ajuste de los valores de parámetros, mantenga una presión prolongada sobre el botón para establecer los parámetros correctamente; acceda al siguiente submenú.

Ejemplo de funcionamiento de teclas:

![](_page_39_Figure_7.jpeg)

#### Para Australia:

El usuario debe introducir una contraseña para acceder al submenú de configuración de parámetros. En el mercado australiano, para cumplir con la norma AS/NZS 4777.2:2020, seleccione el código de red/seguridad de Australia A, Australia B o Australia C. Comuníquese con su operador de red local para saber qué configuración debe aplicar.

![](_page_39_Figure_10.jpeg)

#### <span id="page-40-0"></span>**8.2.1 Introducción al menú**

Esta sección presenta la estructura del menú de la pantalla de visualización, que facilita que los usuarios puedan acceder a todos los niveles de menús, ver información del inversor y configurar parámetros.

![](_page_40_Figure_4.jpeg)

#### **Parámetros Descripción** Normal Página de inicio. Indica la energía del inversor en tiempo real. \*\*\*\* \*\* \*\*:\*\*:\*\* Permite comprobar la hora del país o la región. VPv Permite comprobar la tensión de entrada de CC del inversor. IPv Permite comprobar la corriente de entrada de CC del inversor. Vac Permite comprobar la tensión de la red eléctrica. Iac Permite comprobar la corriente de salida de CA del inversor. Fac Permite comprobar la frecuencia de la red eléctrica. E-Today Permite comprobar la energía generada por el sistema ese día. E-Total Permite comprobar la energía total generada por el sistema. Serial Number Permite comprobar el número de serie del inversor. GW700-XS-30 RSSI:xx% Permite comprobar la intensidad de señal del módulo de comunicación. Firmware M/S Permite comprobar la versión del firmware. Comm Version Permite comprobar la versión del software ARM. Set Language Permite establecerlo según las necesidades reales. Set Safety Permite configrar el país o la región de seguridad de acuerdo con las normas locales de la red y el caso de aplicación del inversor. Set Date Permite configurar la hora de acuerdo con la hora real del país o la Set Time región en los que está el inversor. W/L Reset Permite desactivar y reiniciar el módulo de comunicación. W/L Reload Permite restaurar los ajustes predeterminados del módulo de comunicación. Reconfigure los parámetros de red del módulo de comunicación tras restaurar los ajustes predeterminados, PF Adjust Configure el factor de potencia del inversor de acuerdo con la situación real. SetModbusAddr | Configure la dirección Modbus real. Set ISO Indica el valor umbral de la resistencia de aislamiento PV-PE. Cuando el valor detectado está por debajo del valor configurado, se produce un error de ISO. LVRT Cuando LVRT esté activado, el inversor permanece conectado a la red eléctrica después de que se produce una excepción de baja tensión de la red eléctrica de corta duración.

#### <span id="page-41-0"></span>**8.2.2 Introducción a los parámetros del inversor**

<span id="page-42-0"></span>![](_page_42_Picture_133.jpeg)

## **8.3 Actualización local de la versión del software del inversor**

Paso 1: póngase en contacto con el centro de servicio posventa para obtener el paquete de actualización del software del inversor.

Paso 2: guarde el paquete de actualización en la unidad flash USB.

Paso 3: inserte la unidad flash USB en la interfaz USB del inversor y actualice la versión del software del inversor de acuerdo con las indicaciones de la interfaz.

## <span id="page-43-0"></span>**8.4 Ajuste de los parámetros del inversor con la aplicación SolarGo**

La aplicación SolarGo es una aplicación para smartphones que se utiliza para comunicarse con el inversor mediante módulos Bluetooth, WiFi, 4G o GPRS. Las funciones de uso común son las siguientes:

- 1. Comprobación de datos de funcionamiento, versión de software, alarmas, etc.
- 2. Configuración de parámetros de la red, parámetros de comunicación, etc.
- 3. Mantenimiento del equipo.

Para obtener más información, consulte el manual del usuario de SolarGo. Escanee el código QR o visite https://en.goodwe.com/Ftp/EN/Downloads/User%20Manual/GW\_SolarGo\_User%20 Manual-EN.pdf para descargar el manual del usuario. O escanee el siguiente código QR para obtenerlo.

![](_page_43_Picture_8.jpeg)

![](_page_43_Picture_10.jpeg)

Aplicación SolarGo Aplicación SolarGo Manual del usuario

## **8.5 Supervisión del equipo mediante SEMS Portal**

SEMS Portal es una plataforma de supervisión de sistemas fotovoltaicos que se utiliza para administrar organizaciones/usuarios, añadir centrales eléctricas, supervisar el estado de las centrales eléctricas y mucho más.

Para obtener más información, consulte el manual del usuario de SEMS Portal. Escanee el código QR o visite https://en.goodwe.com/Ftp/EN/Downloads/User%20Manual/GW\_SolarGo\_ User%20Manual-EN.pdf para descargar el manual del usuario. O escanee el siguiente código QR para obtenerlo.

![](_page_43_Picture_15.jpeg)

SEMS Portal

![](_page_43_Picture_17.jpeg)

SEMS Portal Manual del usuario

# <span id="page-44-0"></span>**9 Mantenimiento**

#### **9.1 Desactivación del inversor**

#### **A** PELIGRO

- Apague el inversor antes de efectuar operaciones y mantenimiento. De lo contrario, el inversor puede resultar dañado o pueden producirse descargas eléctricas.
- Descarga retardada. Espere a que los componentes se descarguen tras la desactivación.

**Paso 1:** (opcional) envíe un comando de apagado al inversor mediante SolarGo.

**Paso 2:** desactive el interruptor de CA entre el inversor y la red eléctrica.

**Paso 3:** desactive el interruptor de CC del inversor.

#### **9.2 Retirada del inversor**

#### **ADVERTENCIA**

- Asegúrese de que el inversor esté desactivado.
- Utilice EPI adecuados antes de realizar cualquier operación.

**Paso 1:** desconecte todos los cables, incluidos los de CC, CA y comunicación, el módulo de comunicación y los cables PE.

**Paso 2:** retire el inversor de la placa de montaje.

**Paso 3:** retire la placa de montaje.

**Paso 4:** guarde el inversor correctamente. Asegúrese de que las condiciones de almacenamiento cumplan los requisitos para el uso futuro.

#### **9.3 Eliminación del inversor**

Si el inversor ya no funciona, elimínelo de acuerdo con los requisitos locales de eliminación de residuos de equipos eléctricos. El inversor no puede eliminarse junto con residuos domésticos.

## <span id="page-45-0"></span>**9.4 Resolución de problemas**

Lleve a cabo las operaciones de resolución de problemas de acuerdo con los siguientes métodos. Póngase en contacto con el servicio posventa si estos métodos no funcionan. Recopile la siguiente información antes de ponerse en contacto con el servicio posventa, para que los problemas puedan resolverse rápidamente.

- 1. Información del inversor como número de serie, versión del software, fecha de instalación, hora del fallo, frecuencia del fallo, etc.
- 2. Entorno de instalación, lo que incluye sus condiciones meteorológicas, si los módulos están protegidos o a la sombra, etc. Se recomienda facilitar fotos y vídeos para ayudar a analizar el problema.

![](_page_45_Picture_216.jpeg)

3. Situación de la red eléctrica.

![](_page_46_Picture_207.jpeg)

![](_page_47_Picture_204.jpeg)

![](_page_48_Picture_202.jpeg)

![](_page_49_Picture_312.jpeg)

![](_page_50_Picture_252.jpeg)

![](_page_51_Picture_228.jpeg)

![](_page_52_Picture_293.jpeg)

![](_page_53_Picture_192.jpeg)

## <span id="page-54-0"></span>**9.5 Mantenimiento rutinario**

![](_page_54_Picture_97.jpeg)

# <span id="page-55-0"></span>**10 Parámetros técnicos**

![](_page_55_Picture_325.jpeg)

![](_page_56_Picture_327.jpeg)

![](_page_57_Picture_209.jpeg)

![](_page_58_Picture_333.jpeg)

![](_page_59_Picture_335.jpeg)

![](_page_60_Picture_192.jpeg)

\*1: AFDPF: desviación de frecuencia activa con retroalimentación positiva; AQDPF: desviación de Q activa con retroalimentación positiva.

![](_page_61_Picture_0.jpeg)

Sitio web oficial

GoodWe Technologies Co., Ltd.

 $\stackrel{\textcircled{\tiny{\textsf{Q}}}}{\sim}$  No. 90 Zijin Rd., New District, Suzhou, 215011, China

www.goodwe.com

 $\boxtimes$  service@goodwe.com  $\blacksquare$ 

![](_page_61_Picture_6.jpeg)

de contacto